# JOINT INSTITUTE FOR AERONAUTICS AND ACOUSTICS

NASA-CR-176929 19860020663

National Aeronautics and Space Administration

**Ames Research Center** 

**JIAA TR - 63** 

1186 - 30135

Stanford University

# A 3-COMPONENT LASER-DOPPLER VELOCIMETER DATA ACQUISITION AND REDUCTION SYSTEM

# BY

L. C. Rodman, J. H. Bell and R. D. Mehta

LIBRARY COPY

AUG 2 9 1985

LANGLEY RESEARCH CENTER
LIBRARY, NACA
HAMPTON, VIRCINIA

Stanford University
Department of Aeronautics and Astronautics
Stanford, CA 94305

NF01687

**AUGUST 1985** 

# JIAA TR - 63

# A 3-COMPONENT LASER-DOPPLER VELOCIMETER DATA ACQUISITION AND REDUCTION SYSTEM

 $\mathbf{BY}$ 

L. C. Rodman, J. H. Bell and R. D. Mehta

The work here presented has been supported by NASA Grant NCC 2-294.

# TABLE OF CONTENTS

| ÷  |                                               | page                  |  |
|----|-----------------------------------------------|-----------------------|--|
|    | ABSTRACT                                      | iii                   |  |
|    | LIST OF FIGURES                               |                       |  |
|    | NOMENCLATURE                                  | v                     |  |
| 1. | INTRODUCTION                                  | 1                     |  |
| 2. | OPTICAL SYSTEM AND SIGNAL PROCESSING HARDWARE | 3                     |  |
|    | 2.1 Optics Table                              | 4<br>5<br>6<br>7<br>8 |  |
| 3. | DATA ACQUISITION AND REDUCTION SOFTWARE       | 8                     |  |
|    | 3.1 Data Acquisition Software                 | 9<br>10               |  |
| 4. | OPERATING PROCEDURES                          | 15                    |  |
|    | 4.1 Alignment Procedures                      | 15<br>17              |  |
| 5. | INHERENT PROBLEMS                             | 19                    |  |
| 6. | SAMPLE RESULTS                                | 21                    |  |
| 7. | CONCLUDING REMARKS                            | 22                    |  |
|    | APPENDIX SOFTWARE FOR THE HP 9845B COMPUTER   | 23                    |  |
|    | ACKNOWLEDGEMENTS                              | 67                    |  |
| -  | REFERENCES                                    | 68                    |  |
|    | TABLE 1                                       | 69                    |  |
|    | ELCUDEC                                       | 70                    |  |

#### ABSTRACT

This report describes a Laser Doppler Velocimeter capable of measuring all three components of velocity simultaneously in low-speed flows. All the mean velocities, Reynolds stresses, and higher-order products can then be evaluated. The approach followed is to split one of the two colors used in a 2-D system, thus creating a third set of beams which is then focused in the flow from an off-axis direction. The third velocity component is computed from the known geometry of the system. In this report, the laser optical hardware and the data acquisition electronics are described in detail. In addition, full operating procedures and listings of the software (written in BASIC and ASSEMBLY languages) are also included. Some typical measurements obtained with this system in a vortex/mixing layer interaction are presented and compared directly to those obtained with a cross-wire system. A brief discription of the present system together with a review of existing 3-D Laser Doppler Velocimeters is given in Ref. 1.

# LIST OF FIGURES

| Fig. | 1  | Schematic of the optics table layout.                                                             |
|------|----|---------------------------------------------------------------------------------------------------|
| Fig. | 2  | Schematic of the transmitting optics.                                                             |
| Fig. | 3  | Details of the probe volumes in the 3-D system.                                                   |
| Fig. | 4  | Schematic of the receiving optics.                                                                |
| Fig. | 5  | Evaluation of the effective probe length.                                                         |
| Fig. | 6  | Schematic of the signal processing electronics.                                                   |
| Fig. | 7  | Computer interface simplified block diagram.                                                      |
| Fig. | 8  | Block diagram for data acquisition program.                                                       |
| Fig. | 9  | Block diagram for data reduction program.                                                         |
| Fig. | 10 | NASA LDV-A/D computer interface connections and settings.                                         |
| Fig. | 11 | Experimental rig. (a) Overall schematic (b) Details of boundary layer trips and coordinate system |
| Fig. | 12 | Secondary velocity plots. (a) Cross-wire measurements (b) LDV measurements                        |
| Fig. | 13 | Comparison of X-wire and LDV measurements in a vortex/mixing layer interaction.                   |

#### NOMENCLATURE

a(i) ith sample value fringe spacing  $d_{\mathbf{f}}$ f frequency i sample number number of samples Ns range setting on Macrodyne processor R sum of a(i) from i = 1 to i = NsS<a(i)>average of quantity a, defined by equations (3) Sa  $\overline{u}, \overline{v}, \overline{w}$ mean velocity components in x,y,z directions, respectively instantaneous velocity components in x,y,z directions, u,v,w respectively  $U_1 - U_2$ , velocity difference between the two streams U<sub>O</sub> in the mixing layer Streamwise, normal, and spanwise coordinate directions, x, y, zrespectively Subscripts: bragg Bragg mix mixing doppler dopp resultant res quantity measured in high-speed side of mixing 1 layer 2 quantity measured in low-speed side of mixing layer Superscripts: fluctuating quantity, e.g.,  $u = \overline{u} + u'$ time average

#### 1. INTRODUCTION

Our ability to understand and model turbulent flows still relies heavily on the availability of accurate measurements of mean and fluctuating quantities within the flow. Until recently, the hot wire was the only reliable tool available for the measurement of fluctuating velocities. In fact, almost all of our present knowledge about turbulent flows is based on measurements made with hot wires. In relatively simple flows (moderately two-dimensional with small cross-flows), reliable and accurate hot wire measurements are now possible with fully automated data acquisition and reduction systems which minimize errors due to drifts in calibrations. An example of such a system is given in Ref. 2.

However, as we turn our attention towards more complex turbulent flows, a need for more sophisticated measurement techniques has become apparent. These complex flows include those with compressibility effects, strong three-dimensionality (with steep mean gradients), flow reversals, and time-dependent behavior. Since about the mid-sixties, the most popular alternative tool for measuring mean and fluctuating velocities in turbulent flows has been the Laser Doppler Velocimeter (LDV).

The most popular LDV arrangement used for wind tunnel measurements is the dual beam or fringe method. In this method, one of the laser lines is split into two lines of equal intensity which are then focused through a lens so that they cross over at the focal point. The flow is seeded with small particles (typically less than 3-4 µm in diameter) which follow the fluid motion. As these particles pass through interferometric fringes created by the crossed laser beams, light is scattered off them which is received by a photodetector. The frequency of this scattered light, along with a knowledge of the fringe pattern formed by the laser beams, provide the means to calculate the velocity of the particle. The fringe method, especially in

the forward scatter, off-axis mode, generally offers the best signal-to-noise ratios and spatial resolution.

Although LDV systems are somewhat complex and tiresome to set up, they have certain advantages over hot wires for turbulence The fact that Laser Doppler Velocimetry is nonmeasurements. intrusive is especially beneficial in the measurement of unstable flow phenomena which are very sensitive to the presence of measurement probes. In certain situations, LDV systems can also provide greater spatial resolution and better directional descrimination than hot wires. This makes it possible to use LDV systems for the measurement of separated flows. Since an LDV measures the velocity directly, independent of the thermodynamic properties of the flow, it is particularly attractive for velocity measurements in compressible flows. Furthermore, the calibration converting the frequency to velocity is linear and easy to implement in This feature also allows for uniform sensitivity in measuring both moderate and high turbulence intensities.

Two-color LDV systems capable of measuring two components of velocity simultaneously are now being widely used. However, the main interest in the present investigation was to study three-dimensional interactions where it is desirable to obtain measurements of all three velocities. Hence, the first objective was to develop a laser velocimeter system capable of measuring all three components of velocity simultaneously so that all six components of Reynolds stress may be computed. Another objective was to compare these LDV measurements directly with those obtained with hot wires in flow fields where both techniqes are expected to perform satisfactorily. The purpose of this is to evaluate the performance of the system quantitatively and objectively.

The approach followed in the present investigation was to convert an existing two-component LDV system into one capable of measuring all three components of velocity simultaneously. The system utilizes two wavelengths (488.0 and 514.5 nm) from a 4-watt Argon-Ion laser. The main four-beam matrix measures

u and v directly. The green line in the four-beam matrix is split (in half) using a dichroic filter and directed over the top of the traverse mechanism with mirrors, giving the third beam pair for the measurement of the w-component. This pair of beams (with rotated polarization) measures w sin 45°+ v cos 45°. Scattered light is collected in the off-axis forward scatter mode using two collection lenses.

Signal processing is accomplished with single-particle burst counters, and the validated data are multiplexed through a "home-built" interface to an HP 9845B desk-top computer. Some selected first and second order products are reduced on-line, and the raw data is dumped onto floppy disk. An off-line program reduces the data, giving up to third order quantities and also plots histograms of the raw data for each channel. The software includes the capability to filter out noise by examining the histograms.

The optical and signal processing hardware is described in Section 2. The data acquisition and reduction software is described in Section 3 and detailed operating procedures are given in Section 4. Some problems, inherent to 3-component LDV systems, are presented in Section 5. Sample results from an experiment measuring mean and turbulence quantities in a vortex/mixing layer interaction are compared directly to results obtained using crossed hot-wire anemometry in Section 6, and concluding remarks are presented in the final section. Complete software listings written in BASIC and ASSEMBLY languages to run on the HP 9845B desk-top computer are included in the appendix.

#### 2. OPTICAL SYSTEM AND SIGNAL PROCESSING HARDWARE

The hardware for the 3-component LDV system can be divided into three categories: the optical system, the signal processing instrumentation, and the computer. The LDV optics consist of the optics table, where the laser beam is split into green and blue beam pairs, the transmitting optics, where the beams are

directed into the flow field, and the receiving optics, where the scattered light is picked up by photodetectors. The signal processing instrumentation consists of amplifiers, filters, burst counters and a computer interface. The sampling procedures are all computer controlled.

#### 2.1 Optics Table

The optics table consists of the laser and all the optical elements needed to provide the necessary four-beam matrix. Fig. 1 shows a schematic of the arrangement with component numbers as referred to in this section. A 4-watt Argon-Ion laser (Lexel Model 95) is used to produce the main beam. The beam then passes through a collimator (1), which ensures that the beam waist occurs at the focal point of the transmitting lens.

The collimated beam is passed through a color separator box, which consists of a polarization rotator (2), an attenuator (3), and a pair of high dispersion Brewster angle prisms (4) which are used to separate the multi-line beam into two colors, blue (488 nm) and green (514.5 nm). These two beams are then reflected across the box by mirror (5), and out of the box by mirrors (6, 7).

Following the color separation, the green beam's polarity is rotated to horizontal (8), and the beam is split into two beams in the vertical plane (9). Most beam splitters prefer this type of perpendicular polarization for maximum efficiency. Using the beam displacer (10), the blue beam is then moved to the center of the optics, and its polarity is rotated to vertical (11). The blue beams are split in the horizontal plane (12). At this point, the four beams are each displaced 25 mm from the optical axis.

Two Bragg cells (13, 14) are used to shift the frequency of one beam from each pair. The unshifted beam passes through an optical rod so that the path lengths are matched. The frequency is shifted by a fixed amount of 40 Mhz. This shift creates

a moving system of fringes at the beam intersection point, allowing for directional discrimination of the velocity. Frequency shifting also helps to reduce the percentage of frequency change in highly turbulent flow, to reduce fringe bias, and to optimize frequency, thus enabling easy removal of the pedestal by high pass filtering.

The four beams are then passed through a beam steering module (15). The module consists of a set of wedge prisms that can be independently rotated about the beam axis to steer the shifted beam in any direction. This allows a more precise alignment of the beams. The beams are finally passed through a beam displacer (16) to reduce the beam spacing to 13 mm and a rotating prism (17) before leaving the optics table. The rotating prism enables the four-beam matrix to be rotated independently so that the beams may be aligned relative to the tunnel axes.

#### 2.2 Transmitting Optics

The transmitting optics (Fig. 2) are mounted on a traversing mechanism with three degrees of freedom. The traverses are driven by individual stepper motors. The four beams from the optics table are directed by a set of five mirrors through a dichroic filter before being focused by a 380 mm (15 inch) focal length lens. This main four-beam matrix measures u and v directly. The dichroic filter, set at an angle of about 30 degrees to the incoming beams, splits the green beams in half, which provides the third beam pair for the third velocity component, w. third beam pair is directed over the top by mirrors, passed through a polarization rotator (giving it a different polarity than the main-axis green beam pair) and then focused at the focal point of the main beam set. Since this third beam pair intersects the main measuring volume at a 45° angle to the main axis, it measures v and w with equal sensitivity, with the measured component being  $w_v = (v \cos 45^0 + w \sin 45^0)$ . Since v is measured directly, w can be evaluated using the equation:

$$w = \frac{w_V - v \cos 45^0}{\sin 45^0} \tag{1}$$

Typical probe volume dimensions for each beam pair in the present configuration are 10 mm in length and 0.2 mm in diameter (Fig. 3). However, the actual "viewed" dimensions are reduced considerably, as discussed below, in Section 2.3.

#### 2.3 Receiving Optics

The detector system (Fig. 4) is in the off-axis forward scatter mode. The receiving optics are mounted on a traversing gear, also run by stepper motors, which moves synchronously with the transmitting optics. Scattered light is collected by two 380 mm (15 inch) focal length lenses. The collimated light is passed through filters to separate the colors and the off-axis line is additionally passed through a polarization filter to avoid collecting light scattered by the main axis green pair. The collected light is then focused by 250 mm (10 inch) focal length lenses onto pin-hole apertures mounted in front of the three photomultipler tubes. The collection angle and diameter can be adjusted to select the effective (viewed) probe length (Fig. 5). In the present set-up, a collection angle of 30 degrees and an aperture diameter of 0.5 mm were used to give an effective length of about 1.5 mm.

#### 2.4 Signal Processing Hardware

The signals from the photomultiplier tubes are amplified and relayed to the signal processors via high-pass filters and mixers (Fig. 6). The amplifiers used are EIN model 403LA with a fixed gain of 37 dB and the filters are Allen Avionics F2440 with a fixed high-pass cutoff of 10 MHz. The filtered signals are mixed electronically with sine waves from three Tektronix SG503 Levelled Sine Wave Generators. The mixer is commercially available from Hewlett-Packard, model 10534A. The mixing procedure

is necessary for low-speed flows, where the actual Doppler frequencies are small compared to the Bragg frequency of 40 MHz. So in order to reduce the effective measured frequency and hence improve the counter resolution, the incoming signals are mixed with sine waves of known frequency.

The mixed signal is fed into single particle burst counters (Macrodyne model 2096-2 and 3003) via high-pass/low-pass filters and an amplifier (x10). The counters measure the zero crossings of the Doppler signal, which is related to the Doppler frequency by the range set on the Macrodyne. The range is set manually based on expected flow velocities, since it limits the frequencies that the processor can see for the given 10 bits of resolution.

The processors use two checks to validate a Doppler signal. The first check is the usual 5/8 comparison, where the processor checks the frequency for 5 zero crossings against that for 8 crossings. The second check is the multi-sequence check. Positive and negative thresholds are set on the signal, and a validated output is permitted only if, for all eight fringe crossings, the signal passes through a positive threshold, a zero level, and a negative threshold in the proper sequence. The digital data (consisting of a 10 bit data word with 3 bits giving the range) and a sync pulse (produced every time the front end of a valid burst is detected) are passed to the computer interface.

#### 2.5 Computer Interface

A NASA LDV-A/D computer interface (CI) is used to transfer data from the LDV signal processor to the computer (Fig. 7). The CI can interface either digital or mixed analog and digital data to an HP 9845B desk-top computer. The CI consists of an eight-channel multiplexer, a four-channel A/D converter, and an event synchronizer with time interval counter.

For use with the LDV, the inputs to the CI are all digital. Six of the eight words come from the processor, and two are time and status words from the synchronizer. The inputs are

multiplexed to a single digital data channel output.

The CI can accept data from the three processors in either random mode or sync mode. In random mode, the CI will accept data inputs when an event occurs on any of the three channels. A dead time (between 5 and 50 µs) is set in this mode, which controls the minimum time between samples to ensure that a given particle is sampled only once. In sync mode, the CI will accept data inputs when all three processors sample simultaneous events. In this mode, a coincidence time (between 5 and 50 µs) has to be set, which determines the time window within which all three events must occur. A detailed description of the CI can be found in Ref. 5.

#### 2.6 HP 9845B Desk-top Computer

Multiplexed data are passed to the HP computer from the NASA LDV-A/D using the HP 98032A high-speed 16-bit parallel Jumpers labeled "9,B,D" are connected inside the 98032A for proper operation with the LDV-A/D. A select code of 10 (screw setting on the 98032A) is set for use with the software described in the appendix. A data buffer of 24 kbytes is provided in the memory of the HP 9845B desk-top computer for storage of up to 2000 samples obtained from one measurement Since three of the six data words passed for each sample are merely monitored and discarded as described above, 12 kbytes of raw data remain to be stored for each point. HP 9895A floppy-disk drive is used for archival storage of raw data. The buffered data are written in real time to a sequentialaccess floppy-disk file. Enough header information is written to each file to identify the run, and to reproduce calibration tables.

#### 3. DATA ACQUISITION AND REDUCTION SOFTWARE

Data aquisition and reduction on the HP 9845B is done via

two programs. The data acquisition program controls the processor sampling. The program accepts heading and initialization parameters provided by the operator, performs a fast I/O handshake to acquire the raw data from the LDV-A/D computer interface, and writes the raw data and initialization parameters onto floppy-disk. In addition, the data acquisition program has a limited capability for on-line data reduction so that key results may be monitored during a run. The off-line data reduction program converts the raw data into instantaneous velocities and computes all the statistical quantities. The off-line program also has options to plot histograms of the raw data, to plot profiles of the reduced data, and to filter out noise.

#### 3.1 Data Acquisition Program

The data acquisition program structure can be divided into four areas: (1) initialization of variables, (2) data acquisition, (3) limited data reduction, and (4) raw data storage (see the block diagram in Fig. 8). During the initialization stage of the program, relevant test parameters are input to be saved along with the data. These parameters include the spatial coordinates, Bragg and mixing frequencies, and angle of the third beam pair. Fringe spacings and probe dimensions are also calculated at this time.

Data is acquired from the LDV computer interface by means of a fast I/O handshake. The operator requests that a certain number of data samples be taken and stored in the data buffer as described in Section 2.6. The 16-bit data words are put into an integer array, three words wide, containing values for the three velocity components. The number acquired from the counter occupies only bits 0-9 of the data word. Bits 10-13 specify the range, and bits 14 and 15 are unused. The data array, along with the initialization parameters given by the operator, are stored in a floppy-disk file. As an option, some of the data can be reduced on-line, before the raw data is written

to floppy-disk. This on-line reduction feature uses the same algorithms as the off-line data reduction program, but is faster since it computes fewer quantitites. Data acquisition times depend on many factors other than the software, but on-line data reduction takes about 30 seconds per point on the HP 9845B, and each file write to the floppy-disk requires about 20 seconds, assuming 2000 samples are taken per point.

#### 3.2 Data Reduction Program

A separate off-line program is used to reduce the complete data. The data reduction program has four major sections: (1) data read from floppy-disk, (2) conversion of raw data to instantaneous velocities, (3) calculation of sums of instantaneous velocity components, and (4) calculation of moments from the sums (see the block diagram in Fig. 9). Since the HP 9845B is a relatively slow micro-computer, the bulk of the calculation routines are written in ASSEMBLY language to reduce computation time.

The program reads the initialization parameters and raw data which were written on floppy-disk by the data acquisition program. The raw data is used together with the mixing frequencies, Bragg shift frequency, third beam crossing angle, and fringe spacings to calculate the three velocity components for each sample. The velocities for each sample are calculated in turn, and a running sum is maintained. After the samples have been summed, the average values of the various moments are computed, and the mean velocities and turbulence quantities are calculated from them. Reading from the floppy-disk takes about 20 seconds, while the data reduction including histogram plots requires about 90 seconds per point on the HP 9845B.

The procedure for data reduction is fairly straightforward. The raw data is converted to frequencies using the range set on the processor. The measured frequency is given by the relation

$$f_{res} = 3.2 * 10^4 / 2^R * D$$
 (2)

where D = raw data.

The velocities are then calculated from the resultant frequencies, by the relation:

velocity = 
$$d_f * ((f_{bragg} - f_{mix}) - f_{res})$$
 (3)

Once the velocities have been evaluated, average values of the various moments are computed as defined below:

Using these definitions, the signal statistics are then calculated assuming nearly infinite sample size:

$$\overline{u} = Su$$

$$\overline{v} = Sv$$

$$\overline{u'^{2}} = Sw$$

$$\overline{u'^{2}} = Suu - SuSu$$

$$\overline{v'^{2}} = Svv - SvSv$$
(5)

$$\overline{u'v'} = Sww - SwSw$$

$$\overline{u'v'} = Suv - SuSv$$

$$\overline{u'w'} = Suw - SuSw$$

$$\overline{v'w'} = Svw - SvSw$$

$$\overline{u'^2v'} = Suuv - 2SuSuv - SvSuu + 2SvSuSu$$

$$\overline{u'^2w'} = Suuw - 2SuSuw - SwSuu + 2SwSuSu$$

$$\overline{u'v'^2} = Suvv - 2SvSuv - SuSvv + 2SuSvSv$$

$$\overline{u'w'^2} = Suvv - 2SvSuv - SuSvv + 2SuSvSv$$

$$\overline{u'v'^2} = Suvw - 2SwSuw - SuSww + 2SuSwSw$$

$$\overline{u'v'w'} = Suvw - SuSvw - SvSuw - SwSuv + 2SuSvSw$$

The implementation of the data reduction software is somewhat more complex. In order to achieve reasonable running times, the ASSEMBLY code is optimized for speed rather than clarity of operation. Operations which do not change between samples are performed only once. Thus,

velocity = 
$$d_f$$
 \* (( $f_{bragg} - f_{mix}$ ) -  $f_{res}$ ) \*  $10^6$  (6) becomes

$$f_{int} = f_{bragg} - f_{mix}$$
;  $d_{int} = d_f * 10^6$  (7)

hence, velocity = 
$$d_{int} * (f_{int} - f_{res})$$
 (8)

Additional calculations are required to obtain the w component velocity. Since the third set of beams measures  $w_V = w \sin 45^\circ + v \cos 45^\circ$ , to find w, we must also perform the calculation:

$$w = (w_V - v \cos 45^\circ) / \sin 45^\circ.$$
 (9)

The raw data output of the digitizer is in the form of a 10 bit data word, giving a range of possible values (counts) from 0 to 1023. Since 2000 samples are normally taken for each point, a given value may be encountered many times. Accordingly, each time a new value of the raw data is encountered, the corresponding velocity is calculated and stored in a look-up table. The next time that value is encountered by the program, the

proper velocity can be easily looked up, eliminating the need for another time-consuming real variable calculation. The exact running procedure of the data reduction program therefore, is as follows:

- 1. Reads header and all raw data for a particular point from floppy disk.
- 2. Strips bits 10-13 from three raw data words corresponding to the three different velocity components, and uses them to calculate the three ranges set on the A/D.
- 3. Calculates various intermediate values which remain the same throughout the point.
- 4. Reads a data word, strips off bits 0-9, and uses this raw datum as an index to look up its corresponding velocity.
- 5. If it is a new value, the program calculates the velocity using the raw datum, and stores it in the appropriate place in the look-up table.
- 6. For the w velocity component, it finds the actual velocity from  $w = (w_v v \cos 45^\circ) / \sin 45^\circ$ .
- 7. Performs steps 4, 5, and 6 three times--once for each velocity component of the sample.
- 8. Updates the running sums of the velocity components and products of the velocity components.
  - 9. Performs steps 4 through 8 for all samples.
- 10. Uses the sums to obtain the average velocities, Reynolds stresses, and third order products, and then prints these quantities.

- 11. Plots histograms of the raw data for all three channels.
- 12. Performs steps 1 through 11 for each profile point.
- 13. Plots profiles of the reduced data.
- 14. Tabulates normalized data profiles.
- 15. Writes a summary file containing the reduced data to disk.

The data reduction program also has a routine to filter noise and spurious data. Each of the 2000 data samples has 3 counts corresponding to the 3 velocities associated with it. The filtering routine causes the data reduction program to ignore samples associated with counts which are excessively far from the mean.

The filtering routine first sorts the data into three frequency tables, one for each channel. In a table, each count, i, has associated with it a number,  $S_i$ , which is the number of samples with that particular count.

The filtering routine finds the average count for each channel by going through the frequency tables and using the formula

$$c_{j} = \sum_{i=1}^{1024} \frac{i \times S_{ij}}{NS}$$
 (10)

where j = 1,2,3 = channel number

C<sub>1</sub> = average count

Ns = number of samples.

Next, the filtering routine finds the standard deviation by performing the summation

$$\sigma_{j^{2}} = \sum_{i=1}^{1024} \frac{s_{ij}(i-c_{j})^{2}}{s_{ij}(i-c_{j})^{2}}$$
(11)

where  $\sigma_i$  = standard deviation.

An input variable called  $S_{\text{dev}}$  is read by the filtering routine. All counts further than  $S_{\text{dev}}$  standard deviations away from the mean will be filtered out. This is done by multiplying  $S_{\text{dev}}$  by  $\mathcal{O}_j$  for each channel, and going through the frequency tables one more time. If the magnitude of (i -  $C_j$ ) >  $S_{\text{dev}}$  \*  $\mathcal{O}_j$ , then  $S_{ij}$  is set equal to zero.

The routine which calculates the statistical quantities takes each sample one at a time. The three counts associated with each sample are found and looked up in the frequency table. If for any count the table entry  $(S_{ij})$  is zero, then the sample is discarded. Thus any sample which is excessively far from the mean in any one of its three counts is not used.

#### 4. OPERATING PROCEDURE

#### 4.1 Alignment Procedure

To achieve the best possible beam crossing and the most effective measuring volume, each module in the optics system must be carefully aligned. Detailed alignment instructions for individual optical components are given in Ref. 3. The overall alignment procedure is described in this report. Component numbers in this section refer to those shown in Fig. 1.

The first step is to check that the laser output beam is parallel to the optics table at the specified height, using the system alignment blocks. The collimator (1) should be positioned so that the laser beam goes through the center of the lens, and focused so that the beam waist occurs at the cross-over point. The aligned beam then passes through the polarization rotator (2) and into the color separator box. The attenuator (3) ensures that the beam has horizontal polarity at this point.

Each component of the color separator must be aligned separately. The dispersion prism (4) should be aligned so that the path length is the same in both prisms and is parallel to the

base of each prism. Several beams emerge from the prism, with the two brightest ones being green (514.5 nm) and blue (488 The two beams are reflected out of the box using mirrors. The beams should be centered on mirrors (6) and (7). beams come out of the box, alignment blocks are used to check the beam positions. If both beams are off-axis in the same If only one beam direction, mirror (5) is used to align them. is off, the appropriate mirror, (6) or (7), is used for the adjustment. Beam splitter efficiency is maximized when the beam polarization is perpendicular to the plane of the split This is achieved through components (8) and (11). beam splitters (9) and (12) cannot split the beam intensity exactly in half, so one beam of each pair is always slightly brighter. Since the Bragg cells (13) and (14) normally attenuate the shifted beam, the brightest beam is frequency shifted so that the output beam pairs have nearly equal intensities. Detailed instructions for aligning the Bragg cells are given in Ref. 4. After passing through the Bragg cells, directional wedges are used to project the beams onto a distant surface (~ 3 m). beam misalignments are more easily seen this way, and with the use of a marked mask, the beams can be adjusted to the correct orientation. Mirrors (6, 7) are used to adjust the unshifted beams, and the beam steering modules (15) are used for rotating the shifted beams along two circular arcs.

The next check is to ensure that the beams are parallel to each leg of the traverse mechanism on the transmitting optics table, so that beam alignment is maintained while traversing. The dichroic filter (Fig. 2) is adjusted so that the green beam pairs are split equally. Once the beams pass through the transmitting optics, the four beams must be arranged so that they all cross at the same position. A microscope objective is used to view the beam crossing. If the four beams are not symmetric about the optical axis, mirrors (6) or (7) can be adjusted to correct this. The beam steering modules (15) are used to ensure that the beams cross at the same point along the axis. The

third pair of beams are now aligned (by eye) so that they also cross at the same point as the main line beams.

To align the receiving optics, a piece of translucent tape is placed at the beam intersection point to scatter the laser light. By tracking the scattered light, the receiving optics are aligned to give a sharp image at the pin-hole aperature in front of the photomultiplier tubes.

#### 4.2 Signal Processing

The sensitivity of the photomultiplier (PM) tubes used in the receiving optics can be varied by varying the applied voltage. Typically, a voltage of about 1000 volts is applied. This voltage can be increased to make the PM tubes more sensitive, as long as the threshold levels on the processors are increased accordingly, since the amount of noise picked up is also increased.

The measured signal is mixed electronically with the signal from a sine wave generator. The frequency of the sine wave (the mixing frequency) is chosen based on the expected flow velocities. The mixing frequency is chosen such that the difference between it and the Bragg shift is about twice the maximum expected Doppler frequency. This allows enough margin for fluctuations about the expected Doppler frequency and still have a remaining nonzero resultant frequency (fres = fbragg - fmix - fdopp). If  $f_{mix}$  is too high, a biasing results, similar to the fringe biasing caused by stationary fringes. The number of fringes crossed by a particle per second (as seen by the processor) is proportional to  $\Delta \text{t(f}_{\text{bragg}}\text{ - }f_{\text{mix}})\text{, where }\Delta \text{t}$  is the time taken by a particle to cross one fringe. Noting that  $\Delta t$  is only determined by the fringe spacing and the flow speed, if  $f_{mix}$  is increased the number of fringes crossed by a particle is effectively reduced. This means that signals from particles which cross the fringes at an angle may not have enough fringe crossings (8) to be validated, and hence a bias towards particles moving perpendicularly to the fringes (higher velocity) results. This gives a higher mean velocity but a lower fluctuation level.

The amplitude of the sine wave must be chosen so that an adequate signal-to-noise ratio is maintained. Typically, a peak-to-peak amplitude of 1 volt is required.

The mixed signal is then fed into single particle burst (Macrodyne) processors. The high pass and low pass filter frequencies are set so that the processor frequency is centered between the two. Usually the high pass filter is set at 0.5 Mhz, which is the lowest non-zero setting, and the low pass filter is set anywhere from 2 to 16 Mhz, depending on the magnitude of the velocity component being measured. The filter bandwidth should be broad enough so that no parts of the fluctuating signal are attenuated.

The gain on the processor is normally set to 10. The output of the processors is displayed on an oscilloscope, and the Doppler signals should read about 1 volt peak-to-peak. The PM tube voltage can be adjusted so that the signal is at the desired level. Signal levels of more than about 1 volt end up being clipped and will therefore not be validated by the processor.

The comparator accuracy for the 5/8 signal validation test can be set between 0 and 10 count variation. The 0 setting is the most accurate, and 11 is off. The processor manufacturer recommends that this level be usually set to 9.

The range on the processor sets the bandwidth of frequencies that the processor can see, according to Table 1. For each range, a particular frequency corresponds to a count, from 0 to 1023. The processor frequency should be matched to a number in the central column in Table 1, and the corresponding range should be set on the Macrodyne processor. An additional check can be made on the range setting by monitoring the analog output from the Macrodyne on a DC voltmeter. The output ranges from 0 to 10 volts, which corresponds to the counts from 0 to 1023. The correct range setting is that which gives about 5 volts on the voltmeter at the operating velocity.

The threshold is then set for the multi-sequence check. The threshold should be set so that the data rate is about half of the data rate at zero threshold. Another check is to block one beam in each color pair. The data rate on the corresponding channel should be zero when one beam is blocked.

To obtain good data rates in air, the flow must be seeded with uniformly sized particles. Smoke, obtained from burning mineral oil or incense, provides particles of approximately 2  $\mu m$ .

The computer interface should be set up as shown in Fig. 10. First choose the coincidence mode. If shear stresses are to be evaluated, coincidence on all 3 channels must be selected. The coincidence time (5 to 50 µs) sets the window width during which coincidence is defined. This should be set at 5 µs. If only the individual velocities are desired, then the random mode can be selected. The dead time (5 to 50 µs) should then be set so that data from one particle is not recorded twice. A setting of about 25 µs is recommended for low-speed flows.

The number of words that must be multiplexed can be calculated as follows: #words = #inputs + 2. This number should be rounded to the nearest even number. In the present case a setting of six is used. The event mode is set to LDV (digital data only). The LDV-A/D switch enables both digital and analog data to be interfaced simultaneously. The counter clock frequency is set to equal the approximate data rate, and the computer select is set to HP.

#### 5. INHERENT PROBLEMS

Some design problems inherent to 3-component LDV systems are discussed in this section. One main problem with some of the earlier designs which called for splitting a color to create the third beam pair had to do with cross-talk. This is where signals from the two channels bearing the same color could not be adequately separated. In the original design of the present

set-up, the polarization of one of the green beam pairs was rotated relative to the other, so that the receiving optics could distinguish between the two signals. However, using a relatively large angle for the off-axis beams (45°) and two separate collection lenses, cross-talk between the two green channels has been almost eliminated, thus making the polarization rotation dispensable.

Some earlier designs of 3-component LDV systems measured the u+w velocity component with the off-axis third beam pair. It is shown in Ref. 1 that measuring the v+w component instead, as done in the present system, reduces the uncertainty in the w component relative to the uncertainty in w from these earlier systems.

Another problem has to do with signal coincidence. Details of the probe volumes for the present system are shown in Fig. 3. It is clearly illustrated how the cross-over region between the three sets of beams forms a very small fraction of the overall probe volume. Thus, with heavy seeding (necessary for three-channel work), the electronics may validate data received from different particles which are not necessarily in the cross-over region but are within the coincidence time window set on the interface. This results in a lack of correlation between the measured velocities, and causes the evaluated shear stresses to be inaccurate. Two schemes have been used in an attempt to minimize this problem. First, the coincidence time was made so short that measurements from different particles may be considered instantaneous. minimum setting of 5 µs available in the present hardware was used; this is equivalent to about half the flight time of a particle passing through the probe volume. The second procedure involved reducing the effective "viewed" probe length and thereby reducing the probability of this "apparent coincidence" (Fig. 5). A collection angle  $\theta$  of  $30^{\circ}$  and an aperture diameter of 0.5 mm were used to give an effective length of about 1.5 mm.

#### 6. SAMPLE RESULTS

As an initial check on the accuracy of the present system, some preliminary measurements have been made in a vortex/mixing layer interaction, previously investigated using the cross-wire technique (Ref. 6). Since the induced cross-flow angles in this interaction are only  $5^{\circ}$ - $10^{\circ}$ , cross-wire measurements are expected to be accurate to within about 5%. A schematic of the experimental set-up is shown in Figs. 11a and b. LDV measurements of the secondary flow velocities at one streamwise station (x = 229 mm) are presented and compared to the cross-wire measurements in Figs. 12a and b. LDV and cross-wire measurements of the turbulence quantities at one spanwise position (z = 13 mm) are compared in Fig. 13.

The secondary flow velocities are qualitatively similar, although the LDV measurements indicate a somewhat higher w. The normal intensity w'2 also seems slightly high. The higher w measurements are more likely caused by a slight misalignment of the beams relative to the tunnel axis rather than by remnants of the apparent coincidence problem (discussed above in Section 5), since the latter would not affect the  $\overline{\mathbf{w}}$  measurements.  $\overline{\mathbf{v}^{12}}$  seems to agree very well whereas  $u^{12}$  is a bit low, and since u was a bit high, this was probably a result of fringe biasing caused by too high a mixing frequency (as discussed above in Section 4.2). (The mixing frequencies used for these measurements were 37.5 Mhz for the u channel, and 38 MHz for the v and ww channels.) However, the normal stress measurements agree to within 10%, and the shear stresses are consequently affected. u'v' is somewhat low (about 20%) whereas  $\overline{u'w'}$  is low by almost a factor of two. The measurement of u'w' with the present system seems to be very sensitive. This is due to the fact the  $w_v$  \* u is of the same order as u \* v cos 45°, so any small error in the measurement of these velocities or the off-axis angle can result in large errors in u'w'. v'w' in vortex affected flows is generally of the same order as u'w' and this seems to be the case with the present measurements. With a cross-wire, v'w' has to be evaluated from measurements made in four different planes about the probe axis, and hence was not measured here. The comparisons clearly demonstrate the potential of the system in measuring detailed mean flow and turbulence quantities in three-dimensional flows. Work is in progress on optimizing the problems discussed above so that the measurement accuracies may be improved.

#### 6. CONCLUDING REMARKS

A 3-component LDV system, capable of measuring all three components of velocity simultaneously has been developed for use in low-speed three-dimensional flows. All the six components of Reynolds shear stress and higher order products of interest can hence be evaluated. The approach followed was to convert an existing 2-component system by splitting one of the colors to produce the third beam pair. The additional optical hardware required for this process is relatively minor.

For the first time, three-component measurements made with an LDV system have been compared directly with those obtained with the cross-wire technique, in a three-dimensional flow field where both techniques are expected to perform satisfactorily. The preliminary measurements are encouraging and work is in progress on improving the system accuracy.

#### APPENDIX

#### SOFTWARE FOR THE HP 9845B DESK-TOP COMPUTER

Complete listings of two programs written in BASIC and ASSEMBLY languages are included in this appendix: "LDV" for data acquisition, some on-line data reduction, and storage of data on floppy disks; and "STAT" for complete off-line data reduction from files written to disk.

```
REM PROGRAM LDV
10
      ! PROGRAM TO ACQUIRE DATA FROM THREE-COMPONENT LDV SYSTEM
20
      ! The program asks for initialization data and calculates the
30
      ! calibration constants from them. It reads 3 channels of raw
40
      ! LV data from the LDV A/D CI and writes them to a disk file
50
      ! together with the calibration constants. The program can reduce
60
      ! the data and display real-time histograms of the raw LV data
70
80
      ! if desired.
      OPTION BASE 1
90
100
      ICOM 16600
      IDELETE ALL
110
120
      IASSEMBLE Find_vel
130
      IASSEMBLE Data trans
      IASSEMBLE Draw hist
140
      COM INTEGER Data(3,2000),D1(2000,6),Ns,Nn ! D1 is data buffer
150
      COM REAL Df1, Df2, Df3
160
      COM REAL Theta, Nub, Numix1, Numix2, Numix3
170
      COM REAL Su, Sv, Sw, Suu, Svv, Sww, Suv, Suw, Svw
180
190
      DIM Date$[80],File$[6],Name$[4],Titl$[80]
200
      REAL Xpos, Ypos, Zpos
      INTEGER A, B, Range1, Range2
210
      INTEGER Run, Dn, Nss, N
220
      REAL Phi, D, F, Ph2
230
      REAL Lam1, Lam2, Lam3, Db, Prwid1, Prlen1
240
250
      REAL Re, Ue
      REAL Prwid2, Prwid3, Prlen2, Prlen3
260
270
      REAL Nfr1,Nfr2,Nfr3
280
      REAL U, Y, W
290
      Ns=2000
      DEG
300
310
      PRINT
      PRINT " ** << PROGRAM LDV : 3-COMPONENT VELOCITY DATA >> ** "
320
330
      PRINT
340
      PRINT "PROGRAM STRUCTURE"
                  INITIALIZE VARIABLES AND CALCULATE PARAMETERS"
      PRINT " 1.
350
      PRINT " 2.
                   ACQUIRE DATA FROM A/D"
360
      PRINT " 3.
                   WRITE TO FLOPPY DISC"
370
380
      PRINT
390
      ! ** CHECK HISTOGRAMS **
400
410
      Ans$="N"
420
      INPUT "DO YOU WISH TO LOOK AT HISTOGRAMS ? (Y/N, DEFAULT N)",Ans$
430
440
      IF Ans$="Y" THEN GOSUB Hist
450
      ! ** INITIALIZE RUN **
460
470
      PRINT " ** INIT(ALIZATION ** "
480
490
      Run=1
      PRINT " ENTER RUN PARAMETERS: "
500
510
      PRINT
      INPUT "Enter date and time:",Date$
520
      INPUT "Enter 1-Line Name For Profile:", Titl$
530
      INPUT "No. of data samples per point (2000 maxm.) :", Ns
540
550
      ! BEAM SPACING D IS FIXED
560
570
580
      D=.013
590
      ! FOCAL LENGTH F IS FIXED
600
```

```
610
620
     F=.381
630
640
      ! WAVELENGTHS OF 3 BEAMS ARE FIXED
650
660
      Lam1=4.88E-7
670
      Lam2=5.145E-7
680
      Lam3=5.145E-7
690
700
      ! REFERENCE VELOCITY SET TO ZERO
710
      1
720
      Ue=0
730
740
      ! CALCULATE HALF-ANGLES FROM BEAM SPACINGS AND FOCAL LENGTH
750
760
      Ph1=ATN(D/2/F)
770
      Ph2=Ph1*2
780
790
      ! CALCULATE FRINGE SPACINGS FROM WAVELENGTHS AND HALF-ANGLES
800
810
      Df1=Lam1/2/SIN(Ph1)
      Df2=Lam2/2/SIN(Ph1)
820
      Df3=Lam3/2/SIN(Ph1)
830
840
850
      ! BEAM DIAMETER Db IS FIXED
860
870
      Db=1.20E-3
880
      ! CALCULATE PROBE VOLUME WIDTH AND LENGTH
890
900
910
      Prwid1=4*Lam1*F/PI/Db/COS(Ph1)
      Prlen1=4*Lam1*F/PI/Db/SIN(Ph1)
920
930
      Prwid2=4*Lam2*F/PI/Db/COS(Ph1)
940
      Prlen2=4*Lam2*F/PI/Db/SIN(Ph1)
950
      Prwid3=Prwid2
960
      Prlen3=Prlen2
970
      Nfr1=Prwid1/Df1
980
      Nfr2=Prwid2/Df2
990
      Nfr3=Nfr2
1000
      ! GET MORE RUN PARAMÈTERS
1010
1020
1030
      INPUT "Enter Bragg shift frequency (MHz):", Nub
1040
      Kill_w=3
      INPUT "Is this a two-channel or three-channel run (2/3, default 3) ?",Kill
1050
1060
      IF Kill_w=3 THEN GOTO 1110
1070
      INPUT "Enter mixing frequency (MHz. 2 nos.)".Numix1.Numix2
1080
      Numix3=0
1090
      Theta=0
      GOTO 1130
1100
      INPUT "Enter mixing frequency (MHz, 3 nos.)", Numix1, Numix2, Numix3
1110
      INPUT "Enter 3rd beam angle (degrs) :", Theta
1120
      INPUT "Enter tunnel reference voltage (volts)", Vref
1130
1140
     PRINTER IS 0
1150
1160
      ! PRINT HEADER
1170
1180
     PRINT Tit1$
     PRINT "TEST DATE AND TIME :", Date$
1190
1200 PRINT "BEAM SPACINGS (m) =",D
```

```
1210 PRINT "TOTAL ANGLE BETWEEN BEAMS (Degrs) =",Ph2
1220 PRINT "FRINGE SPACINGS (m) =",Df1,Df2,Df3
1230 PRINT "PROBE WIDTHS (m) = ", Prwid1, Prwid2, Prwid3
1240 PRINT "PROBE LENGTHS (m) = ,Prleni,Prlen2,Prlen3
1250 PRINT "NO. OF FRINGES = ", Nfr1, Nfr2, Nfr3
1260 PRINT "BRAGG SHIFT FREQUENCY (MHz) =", Nub
     PRINT "MIXING FREQUENCY (MHz) =", Numix1, Numix2, Numix3
1270
     PRINT "THIRD BEAM SET ANGLE (Degrs) =",Theta
     PRINT "RUN NUMBER = ", Run
1300 PRINT "TUNNEL REFERENCE VOLTAGE (volts) =", Vref
     PRINTER IS 16
1310
1320 Ans$="N"
     INPUT "DO YOU WISH TO MAKE ANY CHANGES? (Y/N, DEFAULT N)", Ans$
1330
     IF Ans$="Y" THEN GOTO 540
1340
1350
        DATA ACQUISITION
1360
     ļ
1370
1380 PRINT
1390 PRINT " ** DATA ACQUISITION ** "
1400 REDIM Data(3,Ns)
1410 Ans$="N"
1420 INPUT "DO YOU WISH TO CHANGE FILE NAME ? (Y/N, DEFAULT N)", Ans$
1430 IF Ans$="N" THEN GOTO 1490
1440 INPUT "Enter 4-digit filename:", Name$
1450 PRINTER IS 0
1460 PRINT "4-digit filename for profile:",Name$
1470 INPUT "Enter Disk Number:", Dn
1480 PRINT "Disk Number =", Dn
1490 PRINTER IS 16
1500 INPUT "Enter X, Y, AND Z locations: ", Xpos, Ypos, Zpos
1510 !
1520 !
        TAKE DATA
1530
1540 PRINTER IS 0
1550 PRINT
1560 PRINT
1570 PRINT "POINT NUMBER IN PROFILE: ", Run
1580 PRINT "X,Y,Z = ",Xpos,Ypos,Zpos
1590 PRINTER IS 16
1600 GOSUB Atod
1610
                   CALCULATE SAMPLE VELOCITIES
1620
     1
1630
1640 Ans$="N"
1650 INPUT "DO YOU WISH TO OBTAIN ESTIMATES OF U AND V ? (Y/N, DEFAULT N)", Ans$
     IF Ans$="N" THEN GOTO 1720
1660
1670 RAD
1680
     ICALL Find vel
1690
     GOTO 2420
1700
     ! WRITE CALIBRATION CONSTANTS AND DATA TO DISK
1710
1720
1730 GOSUB Dfile
1740 Ans$="Y"
1750 INPUT "DO YOU WISH TO TAKE ANOTHER POINT ? (Y/N, DEFAULT Y)", Ans$
1760 IF Ans$="N" THEN GOTO 1820
1770 Run=Run+1
1780 Ans $= "N"
     INPUT "DO YOU WISH TO CHANGE ANY PARAMETERS ? (Y/N, DEFAULT N)", Ans$
1790
1800 IF Ans #= "Y" THEN GOTO 540
```

```
1810 GOTO 1410
    END
1820
    1830
    ! ****** END OF MAIN PROGRAM LDV ***************
1850
    1860 Atod:
              ! Subroutine for input from the LDV-A/D CI
1870
             ! Enter routine with Ns = no. samples
1880
    DISP "Press CONT to initiate data acquisition"
1890 PAUSE
1900 DISP "Acquiring Data"
1910 RESET 10
1920 CONTROL MASK 10;1
1930 WRITE IO 10,5;0
1940
    WRITE IO 10,5;1
                        ! start handshake by setting CTL0
1950
    Nt=6*Ns
      FOR I=1 TO 5
1960
      Dummy=READBIN(10)
1970
1980
      NEXT I
1990
      REDIM D1(Ns,6)
2000
        ENTER 10 WFHS Nt NOFORMAT; D1(*) !fast data acquisition
2010
2020
        WRITE IO 10,5;0
2030
        PRINT
2040 DISP "Data acquisition complete"
2050 PRINT
2060 ICALL Data_trans
2070 RETURN
    2090 Dfile:
              ! write data file to floppy disc
2100 PRINTER IS 16
2110 PRINT
2120 PRINT "** DATA FILE WRITE TO FLOPPY DISK **"
2130 PRINT
2140 PRINT "At this point be sure there is a floppy in drive 0 of"
2150 PRINT "the 9895A with space for a file of 101, 256-byte records."
2160 PRINT
2170 PRINT
2180 Ans$="Y"
2190 INPUT "DO YOU WISH TO WRITE THESE DATA TO DISK ? (Y/N, DEFAULT Y)", Ans*
2200 IF Ans#="N" THEN GOTO 2380
2210 File$=Name$&VAL$(Run)
2220 DISP "File "; File$;" being written to disk"
2230 MASS STORAGE IS ":H8.0.0" ! set floppy drive (9895A drive 0) as default
2240 CREATE File$,101
                             ! open file with 101 records 256 bytes each
2250 ASSIGN Files TO #1
2260 PRINT #1; Date$
2270 PRINT #1; Tit1$
2280 PRINT #1; Name$
2290 PRINT #1: Dn
2300 PRINT #1; Nub, Numix1, Numix2, Numix3, Theta, Run
2310 PRINT #1; Vref, Ue, Df1, Df2, Df3
2320 PRINT #1; Xpos, Ypos, Zpos, Ns
2330 MAT PRINT #1; Data
2340 PRINT "***** File write completed *****"
2350 ASSIGN * TO #1
                             ! close data file
2360 MASS STORAGE IS ":H8,0,1"
                             ! reset program disk as mass storage
2370
    GOTO 2390
2380
    Run=Run-1
2390
    RETURN
2400
```

```
! Estimate U-component of velocity
2410 Uquess:
2420 DISP "CALCULATING ESTIMATES OF U AND Y VELOCITIES"
2430
2440
2450 IF Kill w=3 THEN GOTO 2490
2460 DATA 0,0,0
2470 RESTORE 2460
2480 READ Sw, Sww, Suw
2490 Ubar=Su/Ns
2500 Vbar=Sv/Ns
2510 Wbar=Sw/Ns
2520 Upri2=Suu/Ns-Ubar*Ubar
2530 Vpri2=Svv/Ns-Vbar*Vbar
2540 Wpri2=Sww/Ns-Wbar*Wbar
2550 Uvbar=Suv/Ns-Ubar*Vbar
2560 Uwbar=Suw/Ns-Ubar*Wbar
2570 Ywbar=Svw/Ns-Ybar*Wbar
2580 PRINTER IS 0
2590 PRINT "ESTIMATE OF QUANTITIES FROM SAMPLES : ", Ns
2600 PRINT "Ubar =", Ubar
2610 PRINT "Vbar =", Vbar
2620 PRINT "Wbar =", Wbar
2630 PRINT "Upri2 =" Upri2
2640 PRINT "Vpri2 =", Vpri2
2650 PRINT "Wpri2 =", Wpri2
2660 PRINT "Uvbar =", Uvbar
2670 PRINT "Uwbar =",Uwbar
2680 PRINT "Vwbar =", Vwbar
2690 GOTO 1700
2700
     ISOURCE
                        NAM Find vel
2710 ISOURCE!
2720 ISOURCE! This subroutine converts raw data counts into instantaneous
2730 ISOURCE! velocities, then sums several different products of the
2740 ISOURCE! velocity components. All input and output data is passed
2750 ISOURCE! through the COMMON storage area. The inputs are the raw
2760 ISOURCE! data array (Arrayd), the Bragg shift frequency (Nub), the
2770 ISOURCE ! mixing frequencies (Numix1, Numix2, Numix3), the fringe
2780 ISOURCE! spacings (Df1, Df2, Df3), the crossing angle of the third
2790 ISOURCE! beam (Theta), and the number of samples in a data point (Ns).
2800 ISOURCE! The outputs are the summations of various products of the
2810 ISOURCE! velocity components, including U, V, W, U*U, V*Y, W*W, U*Y,
     ISOURCE ! U*W. and Y*W.
2820
2830
     ISOURCE !
                        EXT Get_value
                                         ! Declare subroutines stored
2840
     ISOURCE
                                         ! outside of the main program.
2850
                        EXT Get_info
     ISOURCE
                        EXT Get_element
2860
     ISOURCE
                        EXT Int_to_rel
2870
     ISOURCE
2880
     ISOURCE
                        EXT Rel_math
                        EXT Put_value
2890
     ISOURCE
2900 ISOURCE!
2910 ISOURCE
                        COM
                        INT (*)
                                         ! Declare common variables.
2920 ISOURCE Data_par:
                         INT (*)
2930 ISOURCE D1 par:
                         INT
2940 ISOURCE Ns_par:
2950 ISOURCE Nn_par:
                         INT
                        REL
2960 ISOURCE Df1_par:
2970 ISOURCE Df2_par:
                        REL
                         REL
2980 ISOURCE Df3_par:
2990 ISOURCE Theta_par: REL
3000 ISOURCE Nub_par:
```

```
3010 ISOURCE Nmix1 par: REL
     ISOURCE Nmix2_par: REL
3020
     ISOURCE Nmix3 par: REL
3030
     ISOURCE Su_par:
3040
                         REL
     ISOURCE Sv_par:
3050
                         REL
     ISOURCE Sw par:
3060
                         REL
     ISOURCE Suu_par:
3070
                         REL
     ISOURCE Svv_par:
3080
                         REL
     ISOURCE Sww_par:
3090
                         REL
     ISOURCE Suv_par:
3100
                         REL
3110
     ISOURCE Suw_par:
                         REL
3120
     ISOURCE Svw_par:
                         REL
3130
     ISOURCE !
3140
     ISOURCE Arrayd:
                         BSS 39
                                          ! Reserve space for data array
3150
     ISOURCE Elementd:
                        EQU Arrayd+16
                                          ! descriptor.
3160
     ISOURCE Array1:
                         BSS 4096
                                          ! Reserve space for lookup tables used
3170
     ISOURCE Array2:
                         BSS 4096
                                          ! for count to velocity conversion.
3180
     ISOURCE Array3:
                         BSS 4096
3190
     ISOURCE Ns:
                         BSS 1
                                          ! Reserve space for various input
3200
     ISOURCE Df1:
                         BSS 4
                                          ! and output variables.
3210
     ISOURCE Df2:
                         BSS 4
     ISOURCE Df3:
                         BSS 4
3220
3230
     ISOURCE Theta:
                         BSS 4
3240
     ISOURCE Nub:
                         BSS 4
3250
     ISOURCE Numix1:
                         BSS 4
3260
     ISOURCE Numix2:
                         BSS 4
3270
     ISOURCE Numix3:
                         BSS 4
3280
     ISOURCE Su:
                         BSS 4
3290
     ISOURCE Sv:
                         BSS 4
     ISOURCE Sw:
3300
                         BSS 4
     ISOURCE Suu:
3310
                         BSS 4
3320
     ISOURCE Svv:
                         BSS 4
     ISOURCE Sww:
3330
                         BSS 4
     ISOURCE Suv:
3340
                         BSS 4
     ISOURCE Suw:
3350
                         BSS 4
     ISOURCE Sow:
3360
                         BSS 4
     ISOURCE Count:
3370
                         BSS 1
                                  ! Count and I are general purpose index vari-
3380
     ISOURCE I:
                         BSS 1
                                  ! ables. Count is usually 0, 1, or 2, to denote
     ISOURCE Check:
3390
                         BSS 1
                                  ! whether U, V, or W is being calculated.
     ISOURCE Int:
3400
                         BSS 1
                                  ! Int, Address, and Offset are all general
3410
     ISOURCE Address:
                         BSS 1
                                  ! purpose storage areas.
3420
     ISOURCE Offset:
                         BSS 1
3430
     ISOURCE R1:
                         BSS 4
                                  ! R1, R2, and R3 are the count-to-
3440
     ISOURCE R2:
                         BSS 4
                                  ! frequency conversion factors.
3450
     ISOURCE R3:
                         BSS 4
3460
     ISOURCE Xvar:
                         BSS 4
                                  ! Xvar and Yvar are general purpose real
3470
     ISOURCE Yvar:
                         BSS 4
                                  ! number storage areas.
3480
     ISOURCE U:
                         BSS 4
                                  ! reserve space for instantaneous velocity
3490
     ISOURCE V:
                         BSS 4
                                  ! components.
3500
     ISOURCE W:
                         BSS 4
3510
     ISOURCE Uu:
                         BSS 4
     ISOURCE Uv:
                         BSS 4
3520
3530
     ISOURCE Cos:
                         BSS 4
                                  ! Cos and Sin are the cosine and sine of Theta.
3540
     ISOURCE Sin:
                         BSS 4
     ISOURCE Rad:
3550
                         DAT 5.729578E1
3560
     ISOURCE Mill:
                         DAT 1.E6
3570
     ISOURCE One:
                         DAT 1.
3580
     ISOURCE Zero:
                         DAT 0.
3590
      ISOURCE !
3600
     ISOURCE
                         SUB
```

```
ISOURCE Find_vel: LDA =Ns
                                          ! Get number of samples.
3610
                         LDB =Ns_par
3620
     ISOURCE
                         JSM Get_value
3630
     ISOURCE
                                          ! Get parameters of data array.
3640
     ISOURCE
                         LDA =Arrayd
                         LDB =Data par
3650
     ISOURCE
3660
     ISOURCE
                         JSM Get info
3670
      ISOURCE
                         LDA =Df1
                                          ! Get input parameters.
                         LDB =Df1_par
3680
      ISOURCE
                         JSM Get value
3690
      ISOURCE
3700
     ISOURCE
                         LDA =Df2
                         LDB =Df2_par
3710
     ISOURCE
3720
     ISOURCE
                         JSM Get value
                         LDA =Df3
3730
     ISOURCE
3740
     ISOURCE
                         LDB =Df3 par
3750
                         JSM Get value
     ISOURCE
3760
     ISOURCE
                         LDA =Theta
                         LDB =Theta par
3770
     ISOURCE
3780
     ISOURCE
                         JSM Get value
3790
     ISOURCE
                         LDA =Nub
                         LDB =Nub_par
3800
     ISOURCE
                         JSM Get value
3810
     ISOURCE
3820
     ISOURCE
                         LDA =Numix1
                         LDB =Nmix1 par
3830
     ISOURCE
                         JSM Get value
3840
     ISOURCE
                         LDA =Numix2
3850
     ISOURCE
                         LDB =Nmix2 par
3860
     ISOURCE
3870
     ISOURCE
                         JSM Get value
3880
     ISOURCE
                         LDA =Numix3
                         LDB =Nmix3 par
3890
     ISOURCE
3900
     ISOURCE
                         JSM Get value
3910
     ISOURCE !
3920
     ISOURCE ! The loop headed by Get_freq is repeated three times to get
3930 ISOURCE! the count-to-frequency conversion factors (which depend on
     ISOURCE! the range) for U, V, and W. Whenever a loop is controlled by
3940
3950
     ISOURCE! the variable "Count", the loop contains operations which are
     ISOURCE! the same for U, Y, and W.
3960
3970
     ISOURCE !
3980
     ISOURCE
                         LDA =0
                         STA Count
3990
     ISOURCE
     ISOURCE Get_freq:
                                          ! Get the first word of the column of
4000
                         LDA Count
4010
     ISOURCE
                         LDB Ns
                                          ! the data array which contains the
                         MPY
                                          ! velocity component for which we want
4020
     ISOURCE
                         STA Elementd
4030
     ISOURCE
                                          ! to get the range.
4040
     ISOURCE
                         LDA =Int
                         LDB =Arrayd
4050
     ISOURCE
                         JSM Get_element
4060
     ISOURCE
4070
                         LDA Int
                                          ! Mask and rotate to get the four
     ISOURCE
4080
     ISOURCE
                         LDB =15360
                                          ! bits containing the range.
4090
                         AND B
     ISOURCE
4100
                         SAR 10
     ISOURCE
                         TCA
                                          ! Subtract from 15 to get the
4110
     ISOURCE
4120
     ISOURCE
                         LDB = 15
                                          ! actual range.
4130
     ISOURCE
                         ADA B
4140
     ISOURCE
                         LDB =1
4150
     ISOURCE
                         SZA Loopend
4160
     ISOURCE Loop:
                         SBL 1
                                          ! Use the range to find the power
4170
                         DSZ A
                                          ! of two needed for the divisor.
     ISOURCE
     ISOURCE
                         JMP Loop
4180
4190
     ISOURCE Loopend:
                         STB Int
4200
     ISOURCE
                         LDA =Int
                                          ! Convert the power of two into a
```

```
4210 ISOURCE
                        STA Oper_1
                                        ! real number.
4220 ISOURCE
                        LDA =Yvar
4230 ISOURCE
                        STA Result
4240 ISOURCE
                        JSM Int_to_rel
                        LDA ==3.2E4
4250 ISOURCE
                                        ! Divide 3.2E4 by the appropriate
4260 ISOURCE
                        LDB =Xvar
                                        ! power of two, using BCD math.
                        XFR 4
4270 ISOURCE
                        STB Oper_1
4280 ISOURCE
                        LDA =Yvar
4290 ISOURCE
4300 ISOURCE
                        STA Oper 2
4310 ISOURCE
                        LDA Count
                                        ! Decide whether to put the result
                        LDB =4
4320 ISOURCE
                                        ! in R1, R2, or R3, depending on
4330 ISOURCE
                        MPY
                                        ! Count.
4340 ISOURCE
                        ADA =R1
                        STA Result
4350 ISOURCE
4360 ISOURCE
                       LDA =2
4370 ISOURCE
                        LDB =147155B
                                        ! Now, finally, call the utility to
4380 ISOURCE
                        JSM Rel math
                                        ! perform the division.
4390 ISOURCE
                       ISZ Count
                        LDA =3
4400 ISOURCE
                                        ! Increment and check Count so as
                        CPA Count
4410 ISOURCE
                                       ! to follow the loop three times.
4420 ISOURCE
                        JMP *+2
4430 ISOURCE
                        JMP Get_freq
4440 ISOURCE!
4450 ISOURCE
                        LDA =Array1
                                       ! Zero out the entire count-to-
                                       ! velocity conversion table so that
4460 ISOURCE
                        LDB =768
4470 ISOURCE Continue: CLR 16
                                       ! it must be recalculated for each
                        ADA =16
4480 ISOURCE
                                       ! point. (This must be done if the
4490 ISOURCE
                        DSZ B
                                        ! mixing frequencies or ranges are
4500 ISOURCE
                        JMP Continue
                                      ! changed between counts.)
4510 ISOURCE!
                                       ! Set initial values of Su, Sv,
4520 ISOURCE
                        LDA =Su
4530 ISOURCE
                        LDB =9
                                       ! Sw, Suu, etc. to zero.
4540 ISOURCE Clear:
                        CLR 4
4550 ISOURCE
                        ADA =4
4560 ISOURCE
                        DSZ B
4570 ISOURCE
                        JMP Clear
4580 ISOURCE!
4590 ISOURCE
                        LDA =Theta
                                        ! Convert Theta from degrees to
                        STA Oper_1
4600 ISOURCE
                                        ! radians using the Rel math
4610 ISOURCE
                       LDA =Rad
                                        ! utility.
4620 ISOURCE
                       STA Oper_2
4630 ISOURCE
                       LDA =Xvar
                        STA Result
4640 ISOURCE
4650 ISOURCE
                       LDA =2
4660 ISOURCE
                        LDB =147155B
4670 ISOURCE
                        JSM Rel math
4680 ISOURCE!
4690 ISOURCE
                        LDA =Xvar
                                        ! Find the sine and cosine of
4700 ISOURCE
                        STA Oper_1
                                       ! Theta, and store them in the
4710 ISOURCE
                        LDA =Sin
                                        ! locations Sin and Cos, respectively.
4720 ISOURCE
                        STA Result
4730 ISOURCE
                       LDA =1
4740 ISOURCE
                       LDB =34213B
4750 ISOURCE
                        JSM Rel math
4760 ISOURCE
                       LDA ≃Cos
4770 ISOURCE
                       STA Result
4780 ISOURCE
                       LDA =1
4790 ISOURCE
                        LDB =34224B
4800 ISOURCE
                        JSM Rel math
```

```
4810 ISOURCE !
4820 ISOURCE! The loop defined by Get_int_calculates intermediate values
4830 ISOURCE! used in converting counts to velocities. These values are the
4840 ISOURCE! same for all samples in a point, so they can be calculated
4850 ISOURCE ! separately. The loop calculates (Nub-NumixN) and (Mill*DfN),
     ISOURCE ! where N is 1, 2, and 3.
4870
     ISOURCE !
     ISOURCE
                         LDA =3
4880
                         STA Count
4890
     ISOURCE
     ISOURCE Get_int:
                         LDA Count
4900
                         ADA = -1
4910
     ISOURCE
                         SAL 2
4920
     ISOURCE
                         STA Offset
4930
     ISOURCE
                         LDA ≃Nub
                                          ! Find NumixN=Nub-NumixN.
4940
     ISOURCE
4950
     ISOURCE
                         STA Oper 1
                         LDA =Numix1
4960
     ISOURCE
                         ADA Offset
4970
     ISOURCE
                         STA Oper_2
4980
     ISOURCE
                         STA Result
4990
     ISOURCE
                         LDA =2
5000
     ISOURCE
                         LDB =146717B
5010
      ISOURCE
                         JSM Rel math
5020
      ISOURCE
                                          ! Find DfN=Mill*DfN.
5030
     ISOURCE
                         LDA =Df1
     ISOURCE
                         ADA Offset
5040
     ISOURCE
                         STA Oper 1
5050
     ISOURCE
                         STA Result.
5060
5070
     ISOURCE
                         LDA =Mill
     ISOURCE
                         STA Oper 2
5080
     ISOURCE
                         LDA =2
5090
     ISOURCE
                         LDB =147037B
5100
5110
     ISOURCE
                         JSM Rel math
                         DSZ Count
5120
     ISOURCE
5130
     ISOURCE
                         JMP Get int
5140
     ISOURCE !
5150
     ISOURCE! The loop Begin is performed three times, once for U, V,
     ISOURCE ! and W. Each time through the data array is read, a count (a
     ISOURCE ! raw datum) is taken from it, and is converted into a velocity.
5170
     ISOURCE! The velocity is stored in U, V, or W depending on whether
5180
     ISOURCE! this is the first, second, or third iteration of the loop. The
5190
     ISOURCE! first time any particular count is encountered, the velocity
5200
     ISOURCE ! corresponding to it is calculated using the intermediate values
     ISOURCE ! found in Get_int, and the velocity is stored in a table. If that
     ISOURCE ! count is found again in the data array, the corresponding vel-
5230
      ISOURCE ! ocity is looked up rather than being calculated again.
5240
5250
      ISOURCE !
5260
      ISOURCE
                         LDA =0
                         STA Count
5270
      ISOURCE
                         LDA ≃5
5280
     ISOURCE
                         STA Check
5290
     ISOURCE
                         LDA Ns
5300
     ISOURCE
                         STA I
     ISOURCE
5310
5320
     ISOURCE !
                         LDR Count
5330
     ISOURCE Begin:
                         STA B
5340
     ISOURCE
                         SBL 2
5350
     ISOURCE
                         STB Offset
5360
     ISOURCE
                         LDB Ns
                                          ! Figure out which element of the
5370
      ISOURCE
                         MPY
                                          ! data array we want to pick up.
     ISOURCE
5380
                         ADA I
     ISOURCE
5390
                         ADA =-1
     ISOURCE
5400
```

```
STA Elementd
5410
     ISOURCE
                         LDA =Int
                                          ! Get a raw datum from the data array.
5420
     ISOURCE
5430
     ISOURCE
                         LDB =Arrayd
5440
     ISOURCE
                          JSM Get_element
5450
     ISOURCE
                         LDA Int
5460
     ISOURCE
                         LDB =1023
                                          ! Strip off the first six
5470
                         AND B
                                          ! bits of the raw data word.
     ISOURCE
                         LDB Count
                                          ! See if Count = Check.
5480
     ISOURCE
5490
     ISOURCE
                          TCB
                          ADB Check
5500
     ISOURCE
                          SZB Straight
5510
     ISOURCE
                                          ! If true, use the stripped data
     ISOURCE
                                          ! word as an index. If not, use
5520
                          TCA
5530
     ISOURCE
                          ADA =1024
                                          ! 1024 minus the data word.
     ISOURCE Straight:
                         STA Int
                                          ! Store the count we have gotten.
5540
                          LDA Count
                                          ! Now, use Count to find out
5550
     ISOURCE
5560
     ISOURCE
                          LDB =4096
                                          ! which lookup table array
5570
                          MPY
     ISOURCE
                                          ! we want to use, and use the
                          LDB Int
5580
     ISOURCE
                                          ! count we got from the data array
5590
     ISOURCE
                          ADB = -1
                                          ! to find exactly where in the table
                          SBL 2
5600
     ISOURCE
                                          ! we want to go.
5610
     ISOURCE
                          ADA B
5620
     ISOURCE
                          ADA =1
                          ADA =Array1
5630
      ISOURCE
5640
      ISOURCE
                          STA Address
5650
      ISOURCE
                          LDA Address, I
                                          ! If that table entry is zero,
5660
                          SZA Calculate
     ISOURCE
                                          ! calculate a velocity for it.
                          JMP Over
5670
     ISOURCE
     ISOURCE Calculate: LDA =Int
5680
                          STA Oper 1
5690
     ISOURCE
                                          ! Convert the count to a real number.
5700
                          LDA =Yvar
      ISOURCE
5710
                          STA Result
      ISOURCE
5720
      ISOURCE
                          JSM Int to rel
5730
      ISOURCE
                          STB Oper_2
5740
      ISOURCE
                         LDA =Ri
                                          ! Divide the range we found
5750
                         ADA Offset
      ISOURCE
                                          ! earlier by the count to get a
5760
                          STA Oper_1
      ISOURCE
                                          ! frequency.
5770
      ISOURCE
                         LDA =Xvar
5780
      ISOURCE
                         STA Result
5790
                         LDA =2
     ISOURCE
5800
                         LDB =147155B
     ISOURCE
5810
      ISOURCE
                          JSM Rel_math
      ISOURCE !
5820
5830
      ISOURCE
                          LDA =Numix1
                                          ! Find (Nub-NumixN)-FrequencyN.
5840
      ISOURCE
                         ADA Offset
5850
      ISOURCE
                          STA Oper_1
5860
      ISOURCE
                         LDA =Xvar
5870
      ISOURCE
                          STA Oper_2
5880
      ISOURCE
                         LDA =Yvar
5890
                         STA Result
      ISOURCE
5900
                         LDA =2
      ISOURCE
5910
      ISOURCE
                         LDB =146717B
5920
     ISOURCE
                          JSM Rel_math
5930
     ISOURCE !
5940
     ISOURCE
                         LDB Count
                                          ! If we are calculating U, reverse
5950
     ISOURCE
                         ADB =-1
                                          ! the sign of ((Nub-NumixN)-FrequencyN)
5960
     ISOURCE
                          SBM *+2
                                          ! so as to reverse the sign of U.
                         JMP Samesign
5970
     ISOURCE
                                          ! Leave V and W alone.
5980
     ISOURCE
                         LDA =Zero
5990
                         STA Oper 1
     ISOURCE
6000
    ISOURCE
                         LDA Result
```

```
6010 ISOURCE
                         STA Oper 2
6020
                         LDA =Xvar
     ISOURCE
     ISOURCE
                         STA Result
6030
6040
     ISOURCE
                         LDA = 2
                         LDB =146717B
6050
     ISOURCE
                         JSM Rel math
6060
     ISOURCE
                         NOP
6070
     ISOURCE Samesign:
     ISOURCE !
6080
                                         ! Find Velocity=((Nub-NumixN)
6090
     ISOURCE
                         LDA Result
                         STA Oper_1
6100
     ISOURCE
                                         ! -FrequencyN)*(Mill*DfN)
                         LDA =Df1
                                         ! and store in a place in the
6110
     ISOURCE
6120
     ISOURCE
                         ADA Offset
                                         ! lookup table corresponding to
                         STA Oper 2
                                         ! the data count.
6130
     ISOURCE
                         LDA Address
6140
     ISOURCE
6150
     ISOURCE
                         ADA =-1
6160
     ISOURCE
                         STA Result
                         LDA =2
6170
     ISOURCE
                         LDB =147037B
6180
     ISOURCE
                         JSM Rel_math
6190
     ISOURCE
6200
     ISOURCE !
                                         ! Now transfer the velocity from
     ISOURCE Over:
                         LDA Address
6210
                                         ! the lookup table to U, V, or W,
                         ADA = -1
6220
     ISOURCE
                         LDB =U
                                         ! as appropriate.
6230
     ISOURCE
                         ADB Offset
6240 ISOURCE
                         XFR 4
6250
     ISOURCE
     ISOURCE !
6260
                         ISZ Count
6270
     ISOURCE
                         LDA ≃-3
     ISOURCE
                                         ! Have U, V, and W all
6280
                         ADA Count
                                         ! been calculated?
6290
     ISOURCE
                         NOP
     ISOURCE Pause:
6300
                                         ! If not, go back again.
                         SZA *+2
6310
     ISOURCE
     ISOURCE
                         JMP Begin
6320
                         STA Count
                                         ! If so, set Count = 0.
6330
     ISOURCE
     ISOURCE !
6340
     ISOURCE! Now we convert the w we have obtained (which is measured at
6350
     ISOURCE! an angle Theta to the V-axis) to the W we want (which should
6360
     ISOURCE! be measured at an angle of 90 degrees to the V-axis).
6370
     ISOURCE ! Thus find W=(Wv-V*Cos(Theta))/Sin(Theta).
6380
6390
     ISOURCE !
     ISOURCE
                         LDA =V
6400
                         STA Oper_1
6410
     ISOURCE
                         LDA =Cos
6420
     ISOURCE
6430
     ISOURCE
                         STR Oper 2
                         LDA =Xvar
6440
     ISOURCE
6450
                         STA Result
     ISOURCE
6460
     ISOURCE
                         LDA =2
                         LDB =147037B
6470
     ISOURCE
                         JSM Rel_math
6480
     ISOURCE
6490
     ISOURCE
                         LDA Result
6500
     ISOURCE
                         STA Oper_2
                         LDA =W
6510
     ISOURCE
                         STA Oper 1
6520
     ISOURCE
                         LDA =Yvar
6530
     ISOURCE
6540
     ISOURCE
                         STA Result
     ISOURCE
                         LDA =2
6550
                         LDB =146717B
6560
     ISOURCE
                         JSM Rel math
6570
     ISOURCE
6580
     ISOURCE
                         LDA Result
                         STA Oper_1
6590
     ISOURCE
                         LDA =Sin
6600 ISOURCE
```

```
STA Oper_2
6610 ISOURCE
     ISOURCE
                        LDA =W
6620
                         STA Result
6630
     ISOURCE
6640
     ISOURCE
                        LDA =2
6650
     ISOURCE
                        LDB =147155B
6660
     ISOURCE
                         JSM Rel_math
6670
     ISOURCE !
6680
     ISOURCE! Now take running sums of U, V, W, and several products
6690
     ISOURCE ! of these velocities. The sums are taken using the utility
6700
     ISOURCE ! "Add". The sums are calculated in an unusual sequence in
6710
     ISOURCE ! order to reduce the number of steps needed to calculate
6720
     ISOURCE! them. Program steps which produce sums not considered
6730 ISOURCE ! necessary have been included, but these steps are preceded
6740 ISOURCE ! by the "!" comment marker.
6750
     ISOURCE !
6760 ISOURCE
                                         ! Find Su=Su+U
                        LDA =Su
6770 ISOURCE
                        LDB =U
6780 ISOURCE
                         JSM Add
6790 ISOURCE!
6800 ISOURCE
                        LDA Oper 2
                                         ! Find U*U
6810 ISOURCE
                         STA Oper_1
6820 ISOURCE
                        LDA =Uu
6830 ISOURCE
                        STA Result
                        LDA =2
6840 ISOURCE
6850 ISOURCE
                        LDB =147037B
6860 ISOURCE
                        JSM Rel math
6870 ISOURCE!
6880 ISOURCE
                        LDA =Suu
                                         ! Find Su=Su+(U*U)
6890 ISOURCE
                        LDB Result
6900
     ISOURCE
                        JSM Add
6910
     ISOURCE !
6920
     ISOURCE
                        LDA =Sv
                                         ! Find Sv=Sv+V
6930
     ISOURCE
                        LDB =V
6940 ISOURCE
                         JSM Add
6950
     ISOURCE !
                        LDA =U
6960
     ISOURCE
                                         ! Find U*V
6970 ISOURCE
                        STA Oper_1
6980 ISOURCE
                        LDA =Uv
6990 ISOURCE
                        STA Result
7000 ISOURCE
                        LDA =2
7010 ISOURCE
                        LDB =147037B
7020 ISOURCE
                        JSM Rel math
7030 ISOURCE!
7040 ISOURCE
                        LDA =Suv
                                         ! Find Suv=Suv+(U*Y)
7050 ISOURCE
                        LDB Result
7060 ISOURCE
                        JSM Add
7070 ISOURCE!
7080 ISOURCE
                        LDA =V
                                         ! Find V*V
7090 ISOURCE
                        STA Oper_1
7100
                        STA Oper_2
     ISOURCE
7110
     ISOURCE
                        LDA =Xvar
7120 ISOURCE
                        STA Result
7130
     ISOURCE
                        LDA =2
7140
     ISOURCE
                        LDB =147037B
7150
     ISOURCE
                        JSM Rel math
7160
     ISOURCE !
7170
     ISOURCE
                        LDA =Svv
                                        ! Find Svv=Svv+(Y*V)
7180 ISOURCE
                        LDB Result
7190 ISOURCE
                        JSM Add
7200
     ISOURCE !
```

```
LDA =Sw
                                        ! Find Sw=Sw+W
7210 ISOURCE
                        LDB =W
7220 ISOURCE
                        JSM Add
7230 ISOURCE
7240 ISOURCE!
                        LDA =U
                                        ! Find U*W
7250 ISOURCE
                        STA Oper_1
7260 ISOURCE
                        LBA =Xvar
7270 ISOURCE
7280 ISOURCE
                        STA Result
                        LDA =2
7290 ISOURCE
7300 ISOURCE
                        LDB =147037B
7310 ISOURCE
                        JSM Rel math
7320 ISOURCE!
                        LDA =Suw
                                        ! Find Suw=Suw+(U*W)
7330 ISOURCE
                        LDB Result
7340 ISOURCE
                        JSM Add
7350 ISOURCE
7360 ISOURCE!
                        LDA =W
                                        ! Find Y*W
7370 ISOURCE
                        STA Oper_1
7380 ISOURCE
7390 ISOURCE
                        LDA =V
7400 ISOURCE
                        STA Oper 2
                        LDA =Xvar
7410 ISOURCE
                        STA Result
7420 ISOURCE
                        LDA =2
7430 ISOURCE
                        LDB =147037B
7440 ISOURCE
                        JSM Rel math
7450 ISOURCE
7460 ISOURCE!
                                        ! Find Svw=Svw+(Y*W)
                        LDA =Svw
7470
    ISOURCE
                        LDB Result
7480 ISOURCE
                        JSM Add
7490 ISOURCE
7500 ISOURCE!
7510 ISOURCE
                                        ! Find W*W
                        LDA =W
7520 ISOURCE
                        STA Oper 1
7530 ISOURCE
                        STA Oper 2
7540 ISOURCE
                        LDA =Xvar
    ISOURCE
                        STA Result
7550
7560 ISOURCE
                        LDA =2
                        LDB =147037B
7570 ISOURCE
7580 ISOURCE
                        JSM Rel math
7590 ISOURCE !
                                        ! Find Sww=Sww+(W*W)
7600 ISOURCE
                        LDA =Sww
7610 ISOURCE
                        LDB Result
7620 ISOURCE
                        JSM Add
7630 ISOURCE!
7640 ISOURCE
                        DSZ I
                                        ! Continue to calculate running
7650 ISOURCE
                        JMP Begin
                                        ! sums until out of samples.
7660 ISOURCE!
7670 ISOURCE ! Place the finished sums in the COMMON region so that
7680 ISOURCE! the BASIC program has access to them, and then return to
7690 ISOURCE! the BASIC program.
7700 ISOURCE!
7710 ISOURCE
                        LDA =Su
7720 ISOURCE
                        LDB =Su_par
                        JSM Put_value
7730 ISOURCE
7740 ISOURCE
                        LDA ≃Sv
                        LDB =Sv_par
7750 ISOURCE
                        JSM Put_value
7760 ISOURCE
7770 ISOURCE
                        LDA ≕Sw
                        LDB =Sw_par
7780 ISOURCE
                        JSM Put_value
7790
    ISOURCE
7800 ISOURCE
                        LDA ≃Suu
```

```
7810 ISOURCE
                        LDB =Suu_par
                         JSM Put_value
7820
     ISOURCE
7830
     ISOURCE
                        LDA =Svv
7840
     ISOURCE
                        LDB =Svv_par
                         JSM Put Value
7850
     ISOURCE
                        LDA =Sww
7860
     ISOURCE
7870
     ISOURCE
                        LDB =Sww_par
7880
     ISOURCE
                         JSM Put_value
7890
     ISOURCE
                        LDA =Suv
                        LDB =Suv_par
7900
     ISOURCE
     ISOURCE
7910
                         JSM Put_value
7920
     ISOURCE
                        LDA =Suw
7930
     ISOURCE
                        LDB =Suw_par
7940
     ISOURCE
                         JSM Put_value
     ISOURCE
7950
                        LDA =Svw
                         LDB =$vw_par
7960
     ISOURCE
7970
     ISOURCE
                         JSM Put_value
     ISOURCE
7980
                        RET 1
     ISOURCE !
7990
8000
     ISOURCE! The utility "Add" is used to add up the running sums.
     ISOURCE !
8010
8020
     ISOURCE Add:
                         ISZ Utlcount
                         STA Oper_1
8030
     ISOURCE
     ISOURCE
8040
                         STB Oper_2
8050
     ISOURCE
                         STA Result
     ISOURCE
8060
                        LDA =2
8070
     ISOURCE
                        LDB =146721B
8080 ISOURCE
                        JSM Rel math
8090
     ISOURCE
                        DSZ Utlcount
8100
     ISOURCE
                        RET 1
8110
     ISOURCE
                        JSM Utlend
8120
     ISOURCE !
8130 ISOURCE
                        LIT 200
     ISOURCE
8140
                        END Find vel
8150
     ISOURCE !
8160
     ISOURCE
                        NAM Data_trans
8170
     ISOURCE !
8180
     ISOURCE! Subroutine to transfer raw data from input array
8190
     ISOURCE ! to storage array.
8200 ISOURCE!
8210 ISOURCE
                                        ! Declare subroutines stored
                        EXT Get_info
8220 ISOURCE
                        EXT Get value
                                         ! outside of the main program.
8230 ISOURCE
                        EXT Get_element
8240 ISOURCE
                        EXT Put element
8250 ISOURCE!
8260 ISOURCE
                        COM
                       INT (*)
8270 ISOURCE Data par:
                                        ! Declare common variables.
8280 ISOURCE Di par:
                        INT (*)
8290 ISOURCE Ns_par:
                        INT
8300 ISOURCE!
8310 ISOURCE Arrayd:
                        BSS 39
8320 ISOURCE Elementd: EQU Arrayd+16
8330 ISOURCE Array1:
                        BSS 39
8340
     ISOURCE Element1: EQU Array1+16
     ISOURCE Ns:
8350
                        BSS 1
8360
     ISOURCE Count1:
                        BSS 1
8370
     ISOURCE Count2:
                        BSS 1
8380
                        BSS 1
     ISOURCE I:
     ISOURCE Int:
8390
                        BSS 1
8400
     ISOURCE !
```

```
8410 ISOURCE
                       SUB
8420 ISOURCE Data_trans: LDA =Arrayd
                                      ! Get parameters of data storage array.
8430
     ISOURCE
                       LDB =Data par
                       JSM Get_info
8440
     ISOURCE
                                       ! Get parameters of data input array.
8450
     ISOURCE
                       LDA =Arrayi
8460
     ISOURCE
                       LDB =D1_par
                       JSM Get_info
8470
     ISOURCE
8480
     ISOURCE
                       LDA =Ns
                                       ! Get number of samples.
8490
     ISOURCE
                       LDB =Ns_par
8500
     ISOURCE
                       JSM Get_value
8510
     ISOURCE !
8520
     ISOURCE
                       LDA =0
8530
     ISOURCE
                       STA I
8540
     ISOURCE Start1:
                       LDA =0
8550
     ISOURCE
                       STA Count 1
8560
     ISOURCE
                       LDA =2
     ISOURCE
                       STA Count 2
8570
     ISOURCE !
8580
     ISOURCE Start2:
                       LDA I
8590
8600
     ISOURCE
                       LDB =6
                       MPY
8610
     ISOURCE
8620
     ISOURCE
                       ADA Count 2
                       STA Element1
8630
     ISOURCE
8640
     ISOURCE
                       LDA =Int
8650
     ISOURCE
                       LDB =Array1
8660
     ISOURCE
                       JSM Get_element
8670
     ISOURCE !
8680
     ISOURCE
                       LDA Count 1
                       LDB Ns
     ISOURCE
8690
     ISOURCE
                       MPY
8700
8710
     ISOURCE
                       ADA I
8720
     ISOURCE
                       STA Elementd
8730
     ISOURCE
                       LDA =Int
8740
     ISOURCE
                       LDB =Arrayd
     ISOURCE
                       JSM Put_element
8750
8760
     ISOURCE
                       ISZ Count 1
                       ISZ Count2
8770
     ISOURCE
                       LDA =-3
8780
     ISOURCE
8790
     ISOURCE
                       ADA Count 1
8800
     ISOURCE
                       SZA *+2
                       JMP Start2
8810
     ISOURCE
8820
     ISOURCE !
8830
     ISOURCE
                       ISZ I
                       LDA I
8840
     ISOURCE
8850
     ISOURCE
                       TCA
     ISOURCE
                       ADA Ns
8860
8870
     ISOURCE
                       SZA *+2
                       JMP Start1
8880
     ISOURCE
     ISOURCE
                       RET 1
8890
8900
     ISOURCE
                       END Data_trans
8910
     ! ***********************
8920
                     HISTOGRAM SUBPROGRAM
8930
     1 **
     8940
8950
     - 1
               ! Subroutine to produce online
8960 Hist:
8970
               ! histograms of raw LDV data.
    ON KEY #0 GOTO 9270
8980
8990
     Nn=0
9000 Ns_temp=Ns
```

```
9010
      INPUT "No. of data samples per point (2000 maxm.) :", Ns
 9020
 9030
      REDIM Data(3,Ns)
 9040
 9050
       REDIM D1(Ns,6)
 9060
       DISP "Press CONT to initiate data acquisition, press K0 to return to main
 program."
 9070
       PAUSE
 9080
       GCLEAR
      GRAPHICS
 9090
 9100
 9110
      RESET 10
 9120
       CONTROL MASK 10;1
      WRITE IO 10,5;0
 9130
      WRITE IO 10,5;1
 9140
                              ! start handshake by setting CTL0
 9150
      Nt=6*Ns
 9160
         FOR I=1 TO 5
 9170
         Dummy=READBIN(10)
 9180
         NEXT I
 9190
 9200
           ENTER 10 WFHS Nt NOFORMAT; D1(*) !fast data acquisition
 9210
           WRITE IO 10,5;0
 9220
      ICALL Data trans
       ICALL Draw_hist
 9230
 9240
       IF Ns=2000 THEN GOTO 9270
 9250
       Nn=1
       GOTO 9110
 9260
 9270
       IF Ns=2000 THEN DUMP GRAPHICS
       WRITE 10 10,5;0
 9280
       Ns=Ns_temp
REDIM Data(3,Ns)
 9290
. 9300
 9310
       REDIM D1(Ns,6)
 9320
       EXIT GRAPHICS
 9330
       RETURN
 9340
 9350
       ISOURCE
                           NAM Draw_hist
 9360
       ISOURCE !
 9370
       ISOURCE! The subroutine works by first going to the samples-per-count
       ISOURCE ! tables and using them to draw the old histograms in black
 9380
       ISOURCE ! (Bit=0) to erase them. Then it calculates new samples-per-
 9390
 9400
       ISOURCE ! count tables from the data acquired from the LDV, and uses
 9410
       ISOURCE! the new tables to draw histograms in white (Bit=1). Then the
       ISOURCE ! subroutine returns to the main program. The very first time
 9420
       ISOURCE ! (determined by Ntimes(=Nn)) the subroutine is called it doesn't
 9430
 9440
       ISOURCE ! erase the old histograms because there aren't any.
 9450
       ISOURCE !
 9460
       ISOURCE
                           EXT Get_value
                                           ! Declare subroutines stored
 9470
       ISOURCE
                           EXT Get_info
                                           ! outside of the main program.
 9480
       ISOURCE
                           EXT Get_element
 9490
       ISOURCE !
 9500
       ISOURCE
                           COM
 9510
      ISOURCE Data par:
                           INT (*)
                                            ! Declare common variables.
       ISOURCE Di_par:
 9520
                           INT (*)
       ISOURCE Ns_par:
 9530
                           INT
 9540
       ISOURCE Ntime par: INT
 9550
       ISOURCE !
 9560
       ISOURCE Arrayd:
                           BSS 39
                                           ! Reserve space for data array
       ISOURCE Elementd:
 9570
                           EQU Arrayd+16
                                           ! descriptor.
       ISOURCE Array1:
 9580
                          BSS 1024
                                           ! Reserve space for tables which hold
 9590
       ISOURCE Array2:
                          BSS 1024
                                           ! the number of samples per count.
 9600
       ISOURCE Array3:
                           BSS 1024
```

```
9610
      ISOURCE Ns:
                         BSS 1
                                  ! Count and I are general purpose index vari-
      ISOURCE Count:
                         BSS 1
                                  ! ables. Count is usually 0, 1, or 2, to denote
      ISOURCE I:
                          BSS 1
                                  ! whether U, V, or W is being calculated.
9640
      ISOURCE Check:
                         BSS 1
                                  ! Int, Address, and Offset are all general
9650
      ISOURCE Int:
                         BSS 1
      ISOURCE Address:
                          BSS 1
                                  ! purpose storage areas.
9660
9670
      ISOURCE X coord:
                          BSS 1
      ISOURCE Y coord:
                          BSS 1
9680
      ISOURCE Bit:
                          BSS 1
9690
                          BSS 1
9700
      ISOURCE Ntimes:
9710
      ISOURCE !
                          LIT 30
9720
      ISOURCE
9730
      ISOURCE !
9740
      ISOURCE
                          SUB
      ISOURCE Draw_hist: LDA =Ns
                                          ! Get number of samples.
9750
9760
      ISOURCE
                          LDB =Ns par
9770
      ISOURCE
                          JSM Get_value
9780
      ISOURCE
                         LDA =Arrayd
                                          ! Get parameters of data array.
9790
      ISOURCE
                         LDB =Data_par
9800
      ISOURCE
                         JSM Get info
                         LDA =Ntimes
                                          ! Get Ntimes, which tells if this is
9810
      ISOURCE
                         LDB =Ntime_par
                                          ! the first time Draw_hist is being
9820
      ISOURCE
9830
      ISOURCE
                         JSM Get_value
                                          ! called.
9840
      ISOURCE !
                                          ! If this is the first time Draw hist
9850
      ISOURCE
                         LDA =0
      ISOURCE
                         STA Bit
                                          ! is being called, then jump to the
9860
9870
      ISOURCE
                         LDA Ntimes
                                          ! data acquisition section. If not then
                                          ! write over the old histogram with
      ISOURCE
                         RZA *+2
9880
      ISOURCE
                         JMP Acquire
                                          ! black to erase it
9890
9900
      ISOURCE !
      ISOURCE Do_graph:
                         LDA =0
                                          ! Produce histograms for all three
9910
                          STA Count
                                          ! channels.
9920
      ISOURCE
      ISOURCE Make_hist: LDA Count
9930
                                          ! Go to the end of the appropriate
                          ADA =1
                                          ! samples-per-count table.
9940
      ISOURCE
9950
      ISOURCE
                          LDB = 1024
9960
      ISOURCE
                          STB I
      ISOURCE
                          MPY
9970
9980
      ISOURCE
                          ADA =Array1
9990
     ISOURCE
                          ADA =-1
10000 ISOURCE
                          STA Address
10010 ISOURCE Make_rod: LDB Address, I
                                           ! Add together each adjacent pair of
                          DSZ Address
                                           ! entries in the table.
10020 ISOURCE
10030 ISOURCE
                         ADB Address, I
                         DSZ Address
10040 ISOURCE
10050 ISOURCE
                         DSZ I
                         RZB *+2
                                          ! If the result is zero, go to the next
10060 ISOURCE
10070 ISOURCE
                                          ! pair of entries. If not, make sure
                         JMP Skip_bits
10080 ISOURCE
                                          ! the sum is <150 and then draw a
                         STB Int
                         ADB =-150
10090 ISOURCE
                                          ! column with height equal to the sum.
                         SBM *+3
10100 ISOURCE
                         LDB =150
10110 ISOURCE
                          STB Int
10120 ISOURCE
10130 ISOURCE !
                         LDA I
                                           ! Calculate the X-coordinate of the
10140 ISOURCE
                          SAR 1
                                           ! column.
10150 ISOURCE
10160 ISOURCE
                          ADA =20
                          STA X_coord
10170 ISOURCE
10180 ISOURCE !
                        LDA =150
                                           ! Calculate the Y-coordinate of the
10190 ISOURCE Make_bit:
10200 ISOURCE
                         LDB Count
                                           ! top of the column.
```

```
10210 ISOURCE
                          ADB = 1
10220 ISOURCE
                         MPY
10230 ISOURCE
                          LDB Int
10240 ISOURCE
                          TCB
10250 ISOURCE
                          ADA B
10260 ISOURCE
                          STA Y coord
10270 ISOURCE !
10280 ISOURCE
                          LDA =13
                                           ! Prepare the graphics screen for
10290 ISOURCE
                          STA Pa
                                           ! input.
10300 ISOURCE
                          LDA =51B
10310 ISOURCE
                          SFC *
10320 ISOURCE
                          STA R5
10330 ISOURCE
                          LDA Y coord
                                           ! Calculate word location.
10340 ISOURCE
                          LDB =\overline{3}6
10350 ISOURCE
                          MPY
                          LDB X_coord
10360 ISOURCE
10370 ISOURCE
                          SBR 4
10380 ISOURCE
                          ADA B
10390 ISOURCE
                          CMA
10400 ISOURCE
                          SFC *
10410 ISOURCE
                          STA R4
                                           ! Input word location.
10420 ISOURCE
                          STA R7
10430 ISOURCE !
10440 ISOURCE
                         LDA X coord
                                           ! Calculate bit location.
10450 ISOURCE
                          AND =\overline{17B}
10460 ISOURCE
                          LDB Bit
10470 ISOURCE
                          SBL 15
10480 ISOURCE
                          IOR B
10490 ISOURCE
                          SFC *
10500 ISOURCE
                          STA R4
                                          ! Input bit location.
10510 ISOURCE
                          STA R7
10520 ISOURCE
                          DSZ Int
10530 ISOURCE
                          JMP Make bit
10540 ISOURCE !
10550 ISOURCE Skip_bits: DSZ I
10560 ISOURCE
                          JMP Make_rod
10570 ISOURCE !
10580 ISOURCE
                          ISZ Count
                                           ! Make histograms for all three
10590 ISOURCE
                          LDA =-3
                                           ! channels.
10600 ISOURCE
                          ADA Count
10610 ISOURCE
                          SZA *+2
10620 ISOURCE
                          JMP Make hist
10630 ISOURCE !
10640 ISOURCE Acquire:
                         LDA Bit
                                          ! If Bit=1 then the new histograms
                          SZA *+2
10650 ISOURCE
                                          ! have been drawn. Go back to the
10660 ISOURCE
                          JMP Stop
                                          ! main program. If not, continue.
10670 ISOURCE !
10680 ISOURCE
                          LDA =Array1
                                          ! Zero out the tables which hold the
10690 ISOURCE
                          LDB =192
                                           ! number of samples per count.
10700 ISOURCE Clear:
                          CLR 16
10710 ISOURCE
                          ADA =16
10720 ISOURCE
                          DSZ B
10730 ISOURCE
                          JMP Clear
10740 ISOURCE !
10750 ISOURCE
                                          ! Prepare to write new samples-per-
                          LDR =0
10760 ISOURCE
                          STA Count
                                          ! count tables.
10770 ISOURCE
                         LDA =5
10780 ISOURCE
                         STA Check
10790 ISOURCE
                         LDA Ns
10800 ISOURCE
                          STA I
```

```
10810 ISOURCE !
10820 ISOURCE Begin:
                         LDA Count
                                          ! Figure out which element of the
10830 ISOURCE
                         LDB Ns
                                          ! data array we want to pick up.
10840 ISOURCE
                         MPY
10850 ISOURCE
                         ADA I
10860 ISOURCE
                         ADA =-1
10870 ISOURCE
                         STR Elementd
                                          ! Get a raw datum from the data array.
10880 ISOURCE
                         LDA =Int
10890 ISOURCE
                         LDB =Arrayd
                         JSM Get_element
10900 ISOURCE
10910 ISOURCE
                         LDA Int
                         LDB =1023
                                         ! Strip off the first six
10920 ISOURCE
                                          ! bits of the raw data word.
                         AND B
10930 ISOURCE
                                          ! See if Count = Check.
10940 ISOURCE
                         LDB Count
                         TCB
10950 ISOURCE
                         ADB Check
10960 ISOURCE
                         SZB Straight
                                         ! If true, use the modified data
10970 ISOURCE
10980 ISOURCE
                         TCA
                                          ! word as an index. If not, use
                                         ! 1024 minus the data word.
                         ADA =1024
10990 ISOURCE
                                         ! Store the count we have gotten.
11000 ISOURCE Straight: STA Int
                         LDA =1024
                                         ! Increment the appropriate place
11010 ISOURCE
11020 ISOURCE
                         LDB Count
                                         ! in the samples-per-count table
                         MPY
                                          ! by one.
11030 ISOURCE
                         ADA =Array1
11040 ISOURCE
                         ADA Int
11050 ISOURCE
11060 ISOURCE
                         ISZ A,I
11070 ISOURCE !
11080 ISOURCE
                         ISZ Count
                         LDA =-3
                                          ! Have U, V, and W all been done?
11090 ISOURCE
11100 ISOURCE
                         ADA Count
                         SZR *+2
                                          ! If not, go back again.
11110 ISOURCE
                         JMP Begin
11120 ISOURCE
                                         ! If so, set Count=0.
11130 ISOURCE
                         STA Count
11140 ISOURCE !
                                          ! Continue to fill samples-per-count
                         DSZ I
11150 ISOURCE
                                         ! tables until out of samples.
                         JMP Begin
11160 ISOURCE
11170 ISOURCE !
                                          ! Now set Bit=1 and go back and draw
                         ISZ Bit
11180 ISOURCE
                                         ! the new histograms in white.
                         JMP Do_graph
11190 ISOURCE
11200 ISOURCE Stop:
                         RET 1
11210 ISOURCE !
                         END Draw hist
11220 ISOURCE
```

```
10
      REM PROGRAM STAT
         PROGRAM TO REDUCE RAW DATA FROM THREE-COMPONENT LDV SYSTEM
20
3й
         Input is 3 channels of raw LV data and calibration constants
40
         Output is the three components of mean velocity, all the
50
         components of Reynolds stress and some selected third-order
60
         products. Can filter out counts which are excessively far
70
         from the mean. Can display histograms of raw and
នធ
         filtered data for all 3 channels. Plots data at end and displays
90
         reduced data for entire run. Can write a summary file containing
100
         all reduced data and calibration constants.
110
      OPTION BASE 1
      ICOM 18000
120
130
      IDELETE ALL
140
      IASSEMBLE Find_vel
150
      COM INTEGER Data(3,2000), Ns, Ngs, Countbin(3,1024)
160
      COM INTEGER Range1, Range2, Range3
170
      COM REAL Sdev, Df1, Df2, Df3
180
      COM REAL Theta, Nub, Numix1, Numix2, Numix3
190
      COM REAL Su, Sv, Sw, Suu, Svv, Sww, Suv, Suw, Svw
200
      COM REAL Suuv, Suvv, Suuw, Suww, Suvw
210
220
      DIM L1(3),R1(3),L11(3),U11(3),Scale(3)
230
      DIM Date$[80],File$[6],Name$[4],Titl$[80]
240
250
      REAL Xpos, Ypos, Zpos
260
      REAL Point (20, 15)
270
      REAL Re, Ue
280
290
      INTEGER Filmo, A, Run
300
310
      DATA 0,0,0,0
320
      READ Max_y, Min y, Filter, Sdev
      DATA 75.64,45.64,15.64,99.,69.,39.
330
340
      MAT READ L11.U11
350
      DATA 5,46,87,41,82,123
360
      MAT READ LI,RI
370
      DATA -.8,2.4,0.,.035,-.0025,.01
380
      READ Llim(1), Ulim(1), Llim(2), Ulim(2), Llim(3), Ulim(3)
390
      DATA .4, .005,.0025
400
      MAT READ Scale
410
420
      PRINT
430
      PRINT " ** << PROGRAM STAT : 3-COMPONENT VELOCITY DATA >> ** "
440
      PRINT
450
      PRINT "PROGRAM STRUCTURE"
460
      PRINT "1.
                 Read raw data from floppy disc"
470
      PRINT "2.
                  Convert to velocity"
480
      PRINT "3.
                 Calculate statistics"
490
      PRINT "4.
                 Print results"
500
      PRINT "5.
                 Write to disc file"
510
      PRINT
520
530
         ** Read raw data from floppy disc **
540
550
      INPUT "Enter parent filename (or E to exit program) : ", Name$
560
        IF Name$="E" THEN GOTO 1780
570
      INPUT "Enter no. of first and last data files ",File1,Nf
580
      Kill w=3
590
      INPUT "Is this a two-channel or three-channel run (2/3, Default 3) ?",Kill
W
600
      Hist$="Y"
```

```
INPUT "Do you wish to see histograms of the data points (Y/N, Default Y) ?
610
",Hist$
      Filter$="N"
620
      INPUT "Do you wish to filter the output (Y/N, Default N) ?",Filter$
630
        IF Filter$="N" THEN GOTO 660
640
            INPUT "Enter standard deviation to throw out", Sdev
650
      DISP "READING RAW DATA FROM DISK"
660
      MASS STORAGE IS ":H8,0,0"
670
680
      PRINTER IS 0
690
      Filno=File1
700
      IF Filmo>Nf THEN GOTO 1740
      File$=Name$&VAL$(Filno)
710
      ASSIGN File$ TO #1
720
730
740
      READ #1; Date$
750
      READ #1; Titl$
760
      READ #1; Name$
770
      READ #1; Dn
780
      READ #1; Nub, Numix1, Numix2, Numix3, Theta, Run
790
      READ #1; Yref, Ue, Df1, Df2, Df3
800
      READ #1; Xpos, Ypos, Zpos, Ns
810
      MAT READ #1; Data
820
      PRINT Tit1$
830
      PRINT "DATE AND TIME OF TEST:", Date$
840
      PRINT "FILE NAME ON DISK : ", Name$
850
860
      PRINT "DISK NUMBER : ", Dn
      PRINT "RUN NO. (POINT NO. IN PROFILE) : ", Run
870
      PRINT "X,Y,Z = ",Xpos,Ypos,Zpos
880
890
900
      ! CALCULATE VELOCITIES
      DISP "CALCULATING VELOCITIES AND TAKING RUNNING SUMS"
910
920
930
      ICALL Find vel
940
950
      ! CALCULATE STATISTICS
      DISP "CALCULATING STATISTICS"
960
970
      IF Kill_w=3 THEN GOTO 1030
980
990
      DATA 0,0,0,0,0,0,0
1000
      RESTORE 990
1010
      READ Sw,Sww,Suw,Svw,Suuw,Suww,Suvw
1020
1030 Ubar=Su/Ngs
1040 Ybar=Sv/Ngs
1050 Wbar=Sw/Ngs
1060 Upri2=Suu/Ngs-Ubar*Ubar
     Vpri2=Svv/Ngs-Vbar*Vbar
1070
     Wpri2=Sww/Ngs-Wbar*Wbar
1080
1090 Uvbar=Suv/Ngs-Ubar*Vbar
1100 Uwbar=Suw/Ngs-Ubar*Wbar
     Ywbar=Svw/Ngs-Ybar*Wbar
1110
1120 Uuvbar=Suuv/Ngs-2*Ubar*Suv/Ngs-Vbar*Suu/Ngs+2*Vbar*Ubar*Ubar
1130 Uvvbar=Suvv/Ngs-2*Vbar*Suv/Ngs-Ubar*Svv/Ngs+2*Ubar*Vbar*Vbar
1140 Uuwbar=Suuw/Ngs-2*Ubar*Suw/Ngs-Wbar*Suu/Ngs+2*Wbar*Ubar*Ubar
      Uwwbar=Suww/Ngs-2*Wbar*Suw/Ngs-Ubar*Sww/Ngs+2*Ubar*Wbar*Wbar
1150
      Uvwbar=Suvw/Ngs-Wbar*Suv/Ngs-Ubar*Svw/Ngs-Vbar*Suw/Ngs+2*Ubar*Vbar*Wbar
1160
1170
     ! STORE RESULTS IN ARRAY FOR PLOTTING
1180
1190
1200 F1=Filno-File1+1
```

```
1210
      Point(F1,1)=Ypos
1220
      Point(F1,2)=Ubar
1230
      Point(F1,3)=Vbar
      Point(F1,4)=Wbar
1240
      Point(F1,5)=Upri2
1250
1260
      Point(F1,6)=Vpri2
      Point(F1,7)=Wpri2
1270
1280
      Point(F1,8)=Uvbar
      Point(F1,9)=Uwbar
1290
1300
      Point(F1,10)=Ywbar
1310
      Point(F1,11)=Uuybar
1320
      Point(F1,12)=Uvvbar
1330
      Point(F1,13)=Uuwbar
1340
      Point(F1,14)=Uwwbar
1350
      Point(F1,15)=Uvwbar
1360
      IF Ypos(Max_y THEN GOTO 1390
1370
      Max_y=Ypos
      Min_u=Ubar
IF Ypos>Min_y THEN GOTO 1450
1380
1390
1400
      Min_y=Ypos
1410
      Max_u=Ubar
1420
1430
      ! PRINT RESULTS
1440
1450
      PRINT
1460
      PRINT "Bragg shift frequency = ", Nub
      PRINT "Mixing frequencies=", Numix1, Numix2, Numix3
1470
      PRINT "Third beam angle = ", Theta
1480
      PRINT "Run number = ",Run
1490
1500
      PRINT "Tunnel reference voltage (volts) = ", Vref
1510
      PRINT "Fringe spacings = ",Df1,Df2,Df3
      PRINT "No. of samples = ", Ns
1520
      PRINT "Ranges = ", Range1, Range2, Range3
1530
1540
      PRINT "Filter [no. of std. deviations] = ",Sdev
      PRINT "Adjusted no. of samples =", Ngs
1550
      PRINT "Ubar = ", PROUND(Ubar, -4)
1560
      PRINT "Vbar = ",PROUND(Vbar,-4)
1570
      PRINT "Wbar = ", PROUND(Wbar, -4)
1580
      PRINT "Upri2 = ",PROUND(Upri2,-4)
1590
      PRINT "Vpri2 = ",PROUND(Vpri2,-4)
1600
      PRINT "Wpri2 = ",PROUND(Wpri2,-4)
1610
      PRINT "UVbar = ",PROUND(Uvbar,-4)
1620
      PRINT "UWbar = ",PROUND(Uwbar,-4)
1630
      PRINT "VWbar = ",PROUND(Vwbar,-4)
PRINT "UUVbar = ",PROUND(Uuvbar,-5)
1640
1650
      PRINT "UVVbar = ",PROUND(Uvvbar,-5)
1660
      PRINT "UUWbar = ",PROUND(Uuwbar,-5)
1670
      PRINT "UWWbar = ", PROUND(Uwwbar, -5)
1680
1690
      PRINT "UVWbar = ",PROUND(Uvwbar,-5)
1700
      PRINT
      IF Hist = "Y" THEN GOSUB Histogram
1710
1720
      Filno=Filno+1
1730
      GOTO 700
      Ue=Max_u-Min_u
1740
      Plotr#="Y"
1750
1760
      INPUT " Do you wish to see the turbulence quantities (Y/N, Default Y) ?",P
lotr$
1770
      IF Plotr = "Y" THEN GOSUB Plot
      MASS STORAGE IS ":H8,0.1"
1780
1790
      PRINTER IS 16
1800
      END
```

```
1810
     1820
1830
1840 Plot: PRINTER IS 16
1850 PRINT "Estimate of normalizing velocity is :"; Ue
1860 INPUT "Enter correct normalizing velocity if different.", Ue
1870 Graph$="Y"
1880 INPUT "Do you wish to graph the turbulence quantities (Y/N, Default Y) ?",
Graph$
1890 PRINTER IS 0
1900 PRINT "Normalizing velocity is:";Ue
1920 FOR I=1 TO 4
1930 DATA 1,2,2,3
1940
     READ Exp
1950
     Kn=3
1960 IF I=4 THEN Kn=5
1970 FOR J=1 TO Nf-Nfile+1
1980 FOR K=1 TO Kn
1990 Index=(I-1)*3+K+1
2000 Point(J, Index)=Point(J, Index)/Ue^Exp
     IF Index>10 THEN Point(J,Index)=Point(J,Index)*1000
2010
2020 NEXT K
2030
     NEXT J
2040
     NEXT I
2050 IF Graph$="N" THEN GOTO 2860
2060
2070 PLOTTER IS 13, "GRAPHICS"
2080
     GRAPHICS
2090
     DEG
2100
     Ymax=Point(1,1)
2110
2120
     Ymin=Ymax
2130 FOR J=1 TO Nf-File1+1
     IF Point(J,1)>Ymax THEN Ymax=Point(J,1)
2140
2150
     IF Point(J,1)<Ymin THEN Ymin=Point(J,1)</pre>
     NEXT J
2160
2170
2180 FOR I=1 TO 3
2190 LIMIT 0,184.47,0,149.8
2200 LOCATE L1(I),R1(I),39,99
2210 CLIP L1(I),R1(I),39,99
2220
2230 Xmax=Point(1,(I-1)*3+2)
2240 Xmin=Xmax
2250 FOR J=1 TO Nf-File1+1
2260 FOR K=1 TO 3
2270 IF Point(J,(I-1)*3+K+1)>Xmax THEN Xmax=Point(J,(I-1)*3+K+1)
     IF Point(J,(I-1)*3+K+1)<Xmin THEN Xmin=Point(J,(I-1)*3+K+1)</pre>
2290
     NEXT K
2300
     NEXT J
2310
2320 SCALE Llim(I), Ulim(I), Ymin, Ymax
2330 FRAME
2340 AXES Scale(I),.1,0,0
2350 UNCLIP
2360
2370 LORG 8
2380 CSIZE 2.5
2390 Ypos=Ymin
2400 MOVE Llim(I)+Scale(I)/5, Ypos
```

```
2410
     DRAW Llim(I), Ypos
2420
      SETGU
2430
     RPLOT 2,0,-2
2440
     SETUU
2450
     LABEL DROUND(Ypos, 2)
2460
      Ypos=Ypos+.1
2470
     IF Ypos<=Ymax THEN GOTO 2400
2480
2490 LORG 6
2500
     Xpos=Llim(I)
2510
     MOVE Xpos, Ymin-.04
2520
     LABEL DROUND(Xpos, 2)
2530 MOVE Xpos, Ymin
2540
     DRAW Xpos, Ymin+.05
2550
      Xpos=Xpos+Scale(I)
2560
     IF Xpos(Ulim(I) THEN GOTO 2510
2570
2580
     FOR J=1 TO Nf-File1+1
     Ypos=Point(J,1)
2590
2600
     FOR K=1 TO 3
      MOVE Point(J,(I-1)*3+K+1), Ypos
2610
2620
      SETGU
      ON K GOTO 2640,2700,2760
2630
2640 FOR Arc=0 TO 360 STEP 20
2650
     PDIR Arc
2660
      RPLOT .5,0
2670
      NEXT Arc
     PDIR 0
2680
      G0T0 2810
2690
      RPLOT .5,.5,-2
2700
      RPLOT .5, -.5, -1
2710
2720
      RPLOT -.5, -.5, -1
      RPLOT -.5,.5,-1
2730
      RPLOT .5,.5,-1
2740
2750
      GOTO 2810
2760
      RPLOT 0,.5,-2
      RPLOT 0,-.5,-1
2770
2780
      RPLOT .5,0,-2
2790
      RPLOT -.5,0,-1
2800
      GOTO 2810
2810
      SETUU
      NEXT K
2820
      NEXT J
2830
      NEXT I
2840
2850
      DUMP GRAPHICS
      IMAGE 2X"Y"10X, "u2/Uo2",3X,"v2/Uo2",3X,"w2/Uo2",5X, "uv/Uo2",3X, "uw/Uo2",3X
2860
 ,"vw/Uo2",/
2870
      PRINT USING 2860
2880
      FOR I=1 TO Nf-File1+1
2890
      IMAGE MDD.DD,6X,MD.DDDD,2X,MD.DDDD,2X,MD.DDDD,4X,MD.DDDD,2X,MD.DDDD,2X,MD.
DDDD
2900 PRINT USING 2890; Point(I,1), Point(I,5), Point(I,6), Point(I,7), Point(I,8), Po
int(I,9),Point(I,10)
     NEXT I
2910
2920
      IMAGE 2/,3X,"Y", 9X,"uuv/Uo3",3X,"uvv/Uo3",5X,"uuw/Uo3",3X,"uww/Uo3",5X,"u
vw/Uo3",/
     PRINT USING 2920
2930
2940 FOR I=1 TO Nf-File+1
     IMAGE MDD.DD,6X,MD.5D,2X,MD.5D,4X,MD.5D,2X,MD.5D,4X,MD.5D
2960 PRINT USING 2950; Point(I,1), Point(I,11), Point(I,12), Point(I,13), Point(I,14
), Point (I, 15)
```

```
2970 NEXT I
2980 !
     ! WRITE SUMMARY DATA FILE
2990
3000
3010 Sum$="N"
3020 INPUT "Do you wish to write a Summary Data File (Y/N Default N) ?",Sum$
3030 IF Sum$="N" THEN GOTO 3210
3040 File$=Name$
3050 DISP "File "; File $; " being written to disk"
3060 MASS STORAGE IS ":H8,0,0"
3070 CREATE File$,40
3080 ASSIGN File$ TO #1
3090 PRINT #1; Date$
3100 PRINT #1; Tit1$
3110 PRINT #1; Name$
3120 PRINT #1; Dn
3130 PRINT #1; Nub, Numix1, Numix2, Numix3, Theta, Run
3140 PRINT #1; Vref, Ue, Df1, Df2, Df3
3150 PRINT #1; Ns, File1, Nf
3160 FOR I=1 TO Nf-Nfile+1
3170 FOR J=1 TO 15
3180 PRINT #1; Point (1, J)
3190 NEXT J
3200 NEXT I
3210 RETURN
3220
3240
3250 Histogram: PLOTTER IS 13, "GRAPHICS"
3260 GRAPHICS
3270 K=1
3280 FOR I=1 TO 3
3290 Cmax=0
3300 FOR J=1 TO 1023 STEP 2
3310 Countbin(I, J)=Countbin(I, J)+Countbin(I, J+1)
3320 IF Countbin(I,J)>Cmax THEN Cmax=Countbin(I,J)
3330 NEXT J
3340 IF (Cmax=0) OR (Cmax=2000) THEN GOTO 3660
3350 LIMIT 0,184.47,0,149.8
3360 LOCATE 7.05,119.63,L11(K),U11(K)
3370 CLIP 7.05,119.63,L11(K),U11(K)
3380 K=K+1
3390 SCALE 1,1024,0,Cmax
3400 FRAME
3410 UNCLIP
3420 LINE TYPE 1
3430 CSIZE 2.8
3440 LORG 8
3450 FOR Y=1 TO 4
3460 Ypos=Y*Cmax/4
3470 PLOT 10, Ypos, -2
3480 PLOT -9, Ypos, -1
3490 MOVE 3, Ypos
3500 LABEL PROUND(Ypos,0)
3510
     NEXT Y
     LORG 6
3520
3530 Ypos=Cmax/20
3540 FOR X=1 TO 8
3550 Xpos=X*128
3560 PLOT Xpos, Ypos, -2
```

```
3570 PLOT Xpos, -Ypos, -1
3580 MOVE Xpos, -Ypos*1.3
3590 LABEL Xpos
3600
     NEXT X
3610 FOR J=1 TO 1023 STEP 2
3620
     IF Countbin(I,J)=0 THEN GOTO 3650
3630
     MOVE J,0
3640
     DRAW J, Countbin(I, J)
3650
     NEXT J
3660
     NEXT I
3670
     MOVE 512,-Ypos*5
3680
     LORG 6
     LABEL "PLOT OF COUNT VS NUMBER OF SAMPLES PER COUNT"
3690
3700
     DUMP GRAPHICS -Ypos*10
3710 RETURN
3720
3730
3740 ISOURCE
                         NAM Find_vel
3750 ISOURCE!
3760 ISOURCE! This subroutine converts raw data counts to instantaneous
3770 ISOURCE! velocities, then sums several different products of the
3780 ISOURCE! velocity components. All input and output data is passed
3790
     ISOURCE ! through the COMMON stoarage area. The inputs are the raw
3800
     ISOURCE! data array (Arrayd), the Bragg shift frequency (Nub), the
3810
     ISOURCE ! mixing frequencies (Numix1, Numix2, Numix3), the fringe
3820
     ISOURCE ! spacings (Df1, Df2, Df3), the crossing angle of the third
3830
     ISOURCE ! beam (Theta), and the number of samples in a data point (Ns).
3840
     ISOURCE! The outputs are the summations of various products of the
3850
     ISOURCE ! velocity components, including U, Y, W, U*U, Y*Y, W*W,
     ISOURCE ! U*V, U*W, V*W, U*U*V, U*V*V, Û*U*W, U*W*W, and U*V*W.
3860
3870
     ISOURCE !
3880
     ISOURCE
                         EXT Get_value
                                         ! Declare subroutines stored
3890
     ISOURCE
                         EXT Get_info
                                         ! outside of the main program.
3900
                         EXT Get element
     ISOURCE
3910
     ISOURCE
                         EXT Put element
3920 ISOURCE
                         EXT Int_to_rel
3930 ISOURCE
                         EXT Rel to int
3940 ISOURCE
                         EXT Rel_math
3950
     ISOURCE
                         EXT Put_value
3960
     ISOURCE !
3970
     ISOURCE
                         COM
3980
     ISOURCE Data_par:
                         INT (*)
                                         ! Declare common variables.
     ISOURCE Ns_par:
3990
                         INT
     ISOURCE Ngs_par:
4000
                         INT
     ISOURCE Chin_par:
4010
                         INT (*)
4020
     ISOURCE Rani par:
                         INT
     ISOURCE Ran2_par:
4030
                         INT
     ISOURCE Ran3_par:
4040
                         INT
     ISOURCE Sdev_par:
4050
                         REL
     ISOURCE Df1_par:
4060
                         REL
     ISOURCE Df2_par:
4070
                         REL.
4080 ISOURCE Df3_par:
4090 ISOURCE Theta_par: REL
4100
     ISOURCE Nub par:
     ISOURCE Nmix1_par: REL
4110
4120
     ISOURCE Nmix2 par: REL
4130
     ISOURCE Nmix3 par: REL
     ISOURCE Su_par:
4140
4150
     ISOURCE Sv_par:
                         REL
4160
     ISOURCE Sw par:
```

```
4170
     ISOURCE Suu_par:
                          REL
      ISOURCE Svv_par:
4180
                          REL
4190 . ISOURCE Sww_par:
                          REL
      ISOURCE Suv_par:
4200
                          REL
4210
      ISOURCE Suw_par:
                          REL
4220
      ISOURCE Svw_par:
                          REL
4230
      ISOURCE Suuv_par:
                          REL
4240
      ISOURCE Suvv_par:
                          REL
4250
      ISOURCE Suuw par:
                          REL
      ISOURCE Suww_par:
                          REL
4260
      ISOURCE Suvw par:
4270
                          REL
4280
      ISOURCE !
4290
      ISOURCE Arrayd:
                          BSS 39
                                           ! Reserve space for data array
                          EQU Arrayd+16
                                           ! descriptor.
4300
      ISOURCE Elementd:
4310
      ISOURCE Array1:
                          BSS 4096
                                           ! Reserve space for lookup tables
                          BSS 4096
                                           ! for count to velocity coversion.
4320
     ISOURCE Array2:
4330
     ISOURCE Array3:
                          BSS 4096
                                           ! Reserve space for table of counts
4340
     ISOURCE Bin_u:
                          BSS 1024
                                           ! used to generate histograms.
4350
     ISOURCE Bin_v:
                          BSS 1024
4360
     ISOURCE Bin_w:
                          BSS 1024
4370
     ISOURCE Range1:
                          BSS 1
                                           ! Reserve space for various input
     ISOURCE Range2:
                                           ! and output variables.
4380
                          BSS 1
4390
      ISOURCE Range3:
                          BSS 1
      ISOURCE Ns:
4400
                          BSS 1
4410
      ISOURCE Df1:
                          BSS 4
4420
      ISOURCE Df2:
                          BSS 4
      ISOURCE Df3:
                          BSS 4
4430
     ISOURCE Theta:
                          BSS 4
4440
4450
     ISOURCE Nub:
                          BSS 4
                          BSS 4
4460
     ISOURCE Numix1:
4470
      ISOURCE Numix2:
                          BSS 4
     ISOURCE Numix3:
                          BSS 4
4480
     ISOURCE Su:
4490
                          BSS 4
      ISOURCE Sv:
                          BSS 4
4500
      ISOURCE Sw:
                          BSS 4
4510
4520
      ISOURCE Suu:
                          BSS 4
4530
      ISOURCE Svv:
                          BSS 4
4540
      ISOURCE Sww:
                          BSS 4
4550
      ISOURCE Suv:
                          BSS 4
4560
      ISOURCE Suw:
                          BSS 4
4570
      ISOURCE Svw:
                          BSS 4
4580
      ISOURCE Suuv:
                          BSS 4
4590
      ISOURCE Suvv:
                          BSS 4
4600
      ISQURCE Suuw:
                          BSS 4
                          BSS 4
4610
      ISOURCE Suww:
                          BSS 4
4620
      ISOURCE Suvw:
                          BSS 1
                                   ! Count and I are general purpose index vari-
4630
      ISOURCE Count:
                          BSS 1
                                   ! ables. Count is usually 0, 1, or 2 to denote -
4640
      ISOURCE I:
      ISOURCE Check:
                          BSS 1
                                   ! whether U, Y, or W is being calculated.
4650
      ISOURCE Int:
                          BSS 1
                                   ! Int, Address, and Offset are all general
4660
4670
      ISOURCE Int2:
                          BSS 1
                                   ! purpose storage areas.
                          BSS 1
4680
      ISOURCE Address:
                          BSS 1
4690
      ISOURCE Offset:
                          BSS 4
                                   ! R1, R2, and R3 are the count-to-
4700
      ISOURCE R1:
4710
      ISOURCE R2:
                          BSS 4
                                   ! frequency conversion factors.
      ISOURCE R3:
                          BSS 4
4720
      ISOURCE Xvar:
                          BSS 4
                                   ! Xvar and Yvar are general purpose real
4730
4740
      ISOURCE Yvar:
                          BSS 4
                                   ! number storage areas.
      ISOURCE U:
                                   ! U, Y, and W are the instantaneous velocity
4750
                          BSS 4
                          BSS 4
4760
      ISOURCE V:
                                   ! components.
```

```
4770 ISOURCE W:
                         BSS 4
 4780
      ISOURCE Uu:
                         BSS 4
 4790
                         BSS 4
      ISOURCE Uv:
                         BSS 4
 4800
      ISOURCE Cos:
                                  ! Cos and Sin are the cos and sin of Theta.
 4810 ISOURCE Sin:
                         BSS 4
 4820 ISOURCE Max_u:
                         BSS 1
. 4830 ISOURCE Max_v:
                         BSS 1
 4840 ISOURCE Max w:
                         BSS 1
 4850 ISOURCE Avg_u:
                         BSS 4
 4860 ISOURCE Avg_v:
                         BSS 4
 4870 ISOURCE Avg_w:
                         BSS 4
                         BSS 4
 4880 ISOURCE Dev u:
 4890 ISOURCE Dev_v:
                         BSS 4
 4900
     ISOURCE Dev_w:
                         BSS 4
 4910
      ISOURCE Ngs:
                         BSS 1
 4920
      ISOURCE Sdev:
                         BSS 4
 4930 ISOURCE Rad:
                         DAT 5.729578E1
 4940
     ISOURCE Mill:
                         DAT 1.E6
 4950
      ISOURCE One:
                         DAT 1.
 4960
     ISOURCE Zero:
                         DAT 0.
 4970
     ISOURCE
                         LIT 80
 4980 ISOURCE!
 4990
      ISOURCE
                          SUB
 5000
      ISOURCE Find_vel:
                         LDA ≕Ns
                                          ! Get number of samples.
                         LDB =Ns_par
 5010
      ISOURCE
      ISOURCE
 5020
                         JSM Get value
 5030
      ISOURCE
                         LDA =Arrayd
                                          ! Get parameters of data array.
                         LDB =Data_par
 5040 ISOURCE
 5050
      ISOURCE
                         JSM Get info
 5060
      ISOURCE
                         LDA =Sdev
                                          ! Get input parameters.
                         LDB =Sdev_par
 5070
      ISOURCE
 5080
      ISQURCE
                         JSM Get value
 5090
      ISOURCE
                         LDA =Df1
 5100
      ISOURCE
                         LDB =Df1_par
 5110
      ISOURCE
                         JSM Get value
 5120
      ISOURCE
                         LDA =Df2
                         LDB =Df2_par
 5130
      ISOURCE
 5140
      ISOURCE
                         JSM Get Value
 5150
      ISOURCE
                         LDA =Df3
                         LDB =Df3_par
 5160
      ISOURCE
 5170
      ISOURCE
                         JSM Get Value
 5180
      ISOURCE
                         LDA =Theta
 5190
      ISOURCE
                         LDB =Theta_par
 5200
      ISOURCE
                         JSM Get value
 5210
      ISOURCE
                         LDA =Nub
 5220
      ISOURCE
                         LDB =Nub_par
 5230
                         JSM Get Value
      ISOURCE
                         LDA =Numix1
 5240
      ISOURCE
 5250
      ISOURCE
                         LDB =Nmix1_par
 5260
      ISOURCE
                         JSM Get value
 5270
      ISOURCE
                         LDA =Numix2
 5280
      ISOURCE
                         LDB =Nmix2 par
 5290 ISOURCE
                         JSM Get_value
 5300
      ISOURCE
                         LDA =Numix3
 5310
      ISOURCE
                         LDB =Nmix3_par
 5320
      ISOURCE
                          JSM Get_value
 5330
      ISOURCE !
 5340 ISOURCE! The loop headed by Get_freq is repeated three times to get
 5350 ISOURCE! the count-to-frequency conversion factors (which depend on
 5360 ISOURCE! the range) for U,V, and W. Whenever a loop is controlled by
```

```
ISOURCE! the variable "Count", the loop contains operations which are
5370
      ISOURCE! the same for U, V, and W.
5380
5390
      ISOURCE !
5400
      ISOURCE !
5410
      ISOURCE
                          LDA =0
5420
      ISOURCE
                          STA Count
5430 | ISOURCE Get_freq:
                          LDA Count
                                           ! Get the first word of the column of
                                           ! the data array which contains the
                          LDB Ns
5440 ISOURCE
                          MPY
                                           ! velocity component for which we want
5450
      ISOURCE
5460
      ISOURCE
                          STA Elementd
                                           ! to get the range.
5470
      ISOURCE
                          LDA =Int
5480
     ISOURCE
                          LDB =Arravd
5490
                          JSM Get element
      ISOURCE
      ISOURCE
                          LDA Int
                                           ! Mask and rotate to get the four
5500
5510
      ISOURCE
                          LDB =15360
                                          ! bits containing the range.
5520
      ISOURCE
                          AND B
5530
      ISOURCE
                          SAR 10
                          TCA
                                           ! Subtract from 15 to get the
5540
      ISOURCE
                          LDB =15
                                           ! actual range.
5550
      ISOURCE
5560
      ISOURCE
                          ADA B
                          LDB =Range1
                                          ! Store the actual range in RangeN
5570
     ISOURCE ·
     ISOURCE
                          ADB Count
                                           ! so that we can transfer it to the
5580
5590
     ISOURCE
                          STA B, I
                                           ! main program
5600
     ISOURCE
                          LDB =1
                          SZA Loopend
5610
     ISOURCE
     ISOURCE Loop:
5620
                          SBL 1
                                           ! Use the range to find the power
     ISOURCE
                          DSZ A
                                           ! of two needed for the divisor.
5630
                          JMP Loop
5640
     ISOURCE
5650
      ISOURCE Loopend:
                          STB Int
                          LDA =Int
                                           ! Convert the power of two into a
5660
     ISOURCE .
5670
                          STA Oper 1
                                           ! real number.
     ISOURCE
5680
     ISOURCE
                          LDA =Yvar
5690
                          STA Result
     ISOURCE
                          JSM Int to rel
5700
     ISOURCE
5710
     ISOURCE
                          LDA ==3.2E4
                                           ! Divide 3.2E4 by the appropriate
5720
     ISOURCE
                          LDB =Xvar
                                           ! power of two, using BCD math.
                          XFR 4
5730
      ISOURCE
                          STB Oper 1
5740
      ISOURCE
5750
      ISOURCE
                          LDA =Yvar
                          STA Oper 2
5760
      ISOURCE
                          LDA Count
                                           ! Decide whether to put the result
5770
      ISOURCE
5780
                          SAL 2
                                           ! in R1, R2, or R3, depending on Count.
     ISOURCE
                          ADA =R1
5790
      ISOURCE
                          STA Result
5800
     ISOURCE
                          LDA =2
5810
      ISOURCE
5820
      ISOURCE
                          LDB =147155B
                                           ! Now, finally, call the utility to
                          JSM Rel math
                                           ! perform the division.
5830
     ISOURCE
                          ISZ Count
5840
      ISOURCE
5850
      ISOURCE
                          LDA =3
                                           ! Increment and check Count so as
5860
      ISOURCE
                          CPA Count
                                           ! to follow the loop three times.
                          JMP *+2
5870
      ISOURCE
                          JMP Get_freq
5880
      ISOURCE
5890
      ISOURCE !
                                          ! Zero out the entire count-to-
5900
      ISOURCE
                          LDA =Array1
      ISOURCE
                          LDB =768
                                           ! velocity conversion table so that
5910
5920
      ISOURCE Continue:
                          CLR 16
                                           ! it must be recalculated for each
      ISOURCE
                          ADA =16
                                          ! point. (This must be done if the
5930
5940
      ISOURCE
                          DSZ B
                                           ! mixing frequency or ranges are
5950
      ISOURCE
                          JMP Continue
                                          ! changed between counts.)
5960
     ISOURCE !
```

```
LDA ⇒Su
                                          ! Set initial values of Su, Sv,
5970
     ISOURCE
                         LDB =15
                                          ! Sw. Suu, etc. to zero.
5980
     ISOURCE
                         CLR 4
5990
     ISOURCE Clear:
6000
     ISOURCE
                         ADA =4
                         DSZ B
6010
     ISOURCE
6020
     ISOURCE
                         JMP Clear
6030
     ISOURCE !
6040
     ISOURCE
                         LDA =Bin u
                                          ! Clear the areas of memory which
6050
     ISOURCE
                         LDB =192
                                          ! will be used to hold the number of
6060
     ISOURCE Clear2:
                         CLR 16
                                          ! samples per count for the histograms.
6070
     ISOURCE
                         ADA =16
6080
     ISOURCE
                         DSZ B
6090
     ISOURCE
                         JMP Clear2
6100
     ISOURCE !
                         LDA =Theta
                                          ! Convert Theta from degrees to
6110
     ISOURCE
                         STA Oper_1
6120
     ISOURCE
                                          ! radians using the Rel_math
6130
     ISOURCE
                         LDA =Rad
                                          ! utility.
6140
     ISOURCE
                         STA Oper 2
6150
     ISOURCE
                         LDA =Xvar
6160
     ISOURCE
                         STA Result
6170
     ISOURCE
                         LDA =2
6180
     ISOURCE
                         LDB =147155B
6190
     ISOURCE
                         JSM Rel math
6200
     ISOURCE !
6210
     ISOURCE
                         LDA =Xvar
                                          ! Find the sine and cosine of
6220
     ISOURCE
                         STA Oper_1
                                          ! Theta, and store them in the
6230
     ISOURCE
                         LDA =Sin
                                          ! locations Sin and Cos, respectively.
     ISOURCE
                         STA Result
6240
6250
     ISOURCE
                         LDA =1
                         LDB =34213B
6260
     ISOURCE
6270
                         JSM Rel_math
      ISOURCE
6280 ISOURCE
                         LDA =Cos
6290
                         STA Result
      ISOURCE
                         LDA =1
6300
     ISOURCE
6310
                         LDB =34224B
      ISOURCE
6320
                         JSM Rel math
      ISOURCE
6330
      ISOURCE !
     ISOURCE ! The loop defined by Get_int calculates intermediate values
6340
6350
      ISOURCE! used in converting counts to velocities. These values are the
      ISOURCE ! same for all samples in a point, so they can be calculated
6360
      ISOURCE ! separately. The loop calculates (Nub-NumixN) and (Mill*DfN),
6370
      ISOURCE ! where N is 1,2, and 3.
6380
6390
      ISOURCE
                         LDA =3
6400
      ISOURCE
                         STA Count
6410
                         LDA Count
      ISOURCE Get_int:
6420
                         ADA =-1
      ISOURCE
6430
     ISOURCE
                         SAL 2
6440
     ISOURCE
                         STA Offset
6450
     ISOURCE
                                          ! Find NumixN=Nub-NumixN.
                         LDA =Nub
6460
     ISOURCE
                         STA Oper 1
6470
     ISOURCE
                         LDA =Numix1
6480
     ISOURCE
                         ADA Offset
6490
     ISOURCE
                         STA Oper 2
6500
     ISOURCE
                         STA Result
6510
     ISOURCE
                         LDA =2
6520
     ISOURCE
                         LDB =146717B
                         JSM Rel_math
6530
     ISOURCE
6540
     ISOURCE
                         LDA =Dfī
                                          ! Find DfN=Mill*DfN.
6550
     ISOURCE
                         ADA Offset
                         STA Oper_1
6560
     ISOURCE
```

```
STA Result
6570 ISOURCE
                         LDA =Mill
6580
     ISOURCE
6590
     ISOURCE
                         STA Oper 2
                         LDA =2
6600
     ISOURCE
                         LDB =147037B
     ISOURCE
6610
                         JSM Rel math
6620
     ISOURCE
6630
     ISOURCE
                         DSZ Count
6640
     ISOURCE
                         JMP Get int
6650
     ISOURCE !
     ISOURCE! This section filters the data to remove counts which are
6660
6670
     ISOURCE ! excessively far from the mean. First the section creates
     ISOURCE ! a list of the number of times each particular count appears
6680
     ISOURCE! The list consists of 3 1024 word arrays (called Bin_u, Bin_v,
6690
     ISOURCE ! and Bin_w) where the address of each word corresponds to the
6700
     ISOURCE ! count, and the value of the word indicates the number of times
6710
6720
     ISOURCE! that particular count has appeared.
6730
     ISOURCE !
6740
     ISOURCE
                         LDA =0
6750
     ISOURCE
                         STA Count
6760
     ISOURCE
                         LDA =5
                                          ! Set Check to determine whether the
                                          ! count or 1024 minus the count is to
                         STA Check
6770
     ISOURCE
                         LDA Ns
                                          ! be used.
6780
     ISOURCE
6790
     ISOURCE
                         STA I
6800
     ISOURCE !
     ISOURCE Fill_bin:
                         LDA Count
6810
                         LDB Ns
                                          ! Figure out which element of the
6820
     ISOURCE
6830
     ISOURCE
                         MPY
                                          ! data array we want to pick up.
                         ADA I
6840
     ISOURCE
                         ADA =-1
6850
     ISOURCE
                         STA Elementd
6860
     ISOURCE
6870
     ISOURCE
                         LDA =Int
                                          ! Get a raw datum from the data array.
                         LDB =Arrayd
6880
     ISOURCE
6890
     ISOURCE
                         JSM Get_element
                         LDA Int
6900
     ISOURCE
6910
     ISOURCE
                         LDB =1023
                                          ! Strip off the first six
6920
     ISOURCE
                         AND B
                                          ! bits of the raw data word.
                                          ! See if Count = Check.
6930
     ISOURCE
                         LDB Count
     ISOURCE
                         TCB
6940
6950
     ISOURCE
                         ADB Check
     ISOURCE
                         SZB Skip
                                          ! If true, use the modified data
6960
                                          ! word as an index. If not, use
6970
     ISOURCE
                         TCA
6980
     ISOURCE
                         ADA =1024
                                          ! 1024 minus the data word.
                                          ! Store the count we have gotten.
6990
     ISOURCE Skip:
                         STA Int
                         LDA Count
7000
     ISOURCE
                         LDB =1024
7010
     ISOURCE
7020
     ISOURCE
                         MPY
                         ADA Int
                                          ! Go to the address in the array
7030
     ISOURCE
                                          ! corresponding to the value of
                         ADA = -1
7040
     ISOURCE
                                          ! the count.
7050
     ISOURCE
                         ADA =Bin_u
7060
     ISOURCE
                         ISZ A, I
                                          ! Increment the word by one,
                                          ! indicating that one more count
7070
     ISOURCE
                         ISZ Count
                                          ! with that value has been read.
7080
     ISOURCE
                         LDA =-3
7090
     ISOURCE
                         ADA Count
7100
     ISOURCE
                         SZA *+2
                         JMP Fill bin
7110
     ISOURCE
7120
     ISOURCE
                         STA Count
7130
     ISOURCE
                         DSZ I
                         JMP Fill bin
7140
     ISOURCE
7150
     ISOURCE !
     ISOURCE ! When Sdev>0, use this section to filter the data.
```

```
ISOURCE! The mean and standard deviation of the data are calculated.
      ISOURCE! The program then throws out all the data which are farther than
      ISOURCE! Sdev standard deviations from the mean.
7190
7200
      ISOURCE !
      ISOURCE Check dev: LDB =Sdev
7210
7220
      ISOURCE
                          ADB =1
7230
      ISOURCE
                          LDA B.I
                                           ! If Sdev > 0, use this section to
7240
     ISOURCE
                          RZA *+2
                                           ! filter the data. If not, continue
7250
     ISOURCE
                          JMP Set begin
                                          ! with the program.
7260
     ISOURCE !
7270
     ISOURCE
                          LDA =0
                                           ! Get the average of each set of
7280
     ISOURCE
                          STA Count
                                           ! counts using the information in
      ISOURCE Get_avg:
7290
                          LDA =Zero
                                           ! the Bin_u arrays.
7300
                          LDB Count
                                           ! First, set the average=0.
      ISOURCE
7310
     ISOURCE
                          SBL 2
7320
     ISOURCE
                          ADB =Avg_u
7330
     ISOURCE
                          XFR 4
7340
     ISOURCE
                          LDA Count
7350
      ISOURCE
                          ADA =1
7360
     ISOURCE
                          LDB =1024
7370
      ISOURCE
                          MPY
7380
     ISOURCE
                          ADA =Bin_u
7390
     ISOURCE
                          STA Address
     ISOURCE
7400
                          LDA =1023
7410
      ISOURCE
                          STA I
7420
                                           ! Get a count and convert it to
      ISOURCE Sum_count: LDA =I
7430
                          STA Oper 1
                                           ! a real number.
      ISOURCE
7440
      ISOURCE
                          LDA =Xvar
      ISOURCE
7450
                          STA Result
      ISOURCE
7460
                          JSM Int_to_rel
7470
      ISOURCE !
7480
      ISOURCE
                          LDA Address
                                           ! Use the Bin_u arrays to find out how
7490
      ISOURCE
                          STA Oper 1
                                          ! many samples there are with that
7500
                                          ! count and convert that number to a
      ISOURCE
                          LDA =Yvar
7510
                                          ! real number.
      ISOURCE
                          STA Result
7520
      ISOURCE
                          JSM Int to rel
7530
      ISOURCE !
7540
      ISOURCE
                          LDA =Xvar
                                           ! Multiply the count by
      ISOURCE
7550
                          STA Oper 1
                                          ! the number of times it appears in
7560
      ISOURCE
                          LDA =Yvar
                                           ! the data.
7570
      ISOURCE
                          STA Oper 2
7580
      ISOURCE
                          STA Result
7590
      ISOURCE
                         LDA =2
7600
                          LDB =147037B
      ISOURCE
7610
      ISOURCE
                          JSM Rel math
7620
      ISOURCE !
7630
      ISOURCE
                          LDB Count
                                          ! Keep a running sum of the product of
7640
      ISOURCE
                          SBL 2
                                          ! the count times the number of times
7650
      ISOURCE
                          ADB =Avg_u
                                          ! that it appears. Store this sum in
7660
      ISOURCE
                          STB Oper_1
                                          ! the place
                                                       we will eventually use to
7670
      ISOURCE
                          STB Result
                                          ! store the average.
7680
     ISOURCE
                          LDA =Yvar
7690
                          STA Oper_2
     ISOURCE
7700
     ISOURCE
                          LDA =2
7710
     ISOURCE
                          LDB =146721B
7720
      ISOURCE
                          JSM Rel_math
7730
      ISOURCE !
7740
     ISOURCE
                          DSZ Address
7750
      ISOURCE
                          DSZ I
                          JMP Sum_count
7760
     ISOURCE
```

```
7770
      ISOURCE !
                                            ! Convert the number of samples to
                          LDA =Ns
7780
      ISOURCE
                          STA Oper 1
                                            ! a real number.
7790
      ISOURCE
                          LDA =Xvar
7800
      ISOURCE
7810
      ISOURCE
                          STA Result
                          JSM Int to rel
7820
      ISOURCE
7830
      ISOURCE !
                          LDB Count
                                            ! Divide the sum stored in Avg u by
7840
      ISOURCE
                                            ! the number of samples to get the
7850
      ISOURCE
                          SBL 2
                          ADB =Avg_u
                                            ! average value of the counts.
7860
      ISOURCE
7870
      ISOURCE
                          STB Oper 1
7880
                          STB Result
      ISOURCE
7890
                          LDB =Xvar
      ISOURCE
7900
                          STB Oper 2
      ISOURCE
7910
      ISOURCE
                          LDA =2
7920
      ISOURCE
                          LDB =147155B
7930
      ISOURCE
                          JSM Rel_math
7940
      ISOURCE !
                          LBA Count
7950
      ISOURCE
                          ADA =1
7960
      ISOURCE
7970
      ISOURCE
                          STA Count
                          ADA = -3
7980
      ISOURCE
                          SZA *+2
7990
      ISOURCE
                          JMP Get avg
8000
      ISOURCE
8010
      ISOURCE !
                          LDA =0
                                            ! Get the standard deviation of each
8020
      ISOURCE
                          STA Count
                                            ! set of counts using the average and
8030
      ISOURCE
8040
      ISOURCE Get_sdev:
                          LDA =Zero
                                            ! the information in the Bin u arrays.
8050
      ISOURCE -
                          LDB Count
                                            ! First, set the standard deviation =0.
                          SBL 2
8060
      ISOURCE
                          STB Offset
8070
      ISOURCE
8080
      ISOURCE
                          ADB =Dev u
8090
      ISOURCE
                          XFR 4
8100
      ISOURCE
                          LDA Offset
                          ADA =Avg_u
8110
      ISOURCE
8120
      ISOURCE
                          STA Int
8130
      ISOURCE
                          LDA Count
8140
      ISOURCE
                          ADA =1
8150
      ISOURCE
                          LDB =1024
8160
      ISOURCE
                          MPY
8170
      ISOURCE
                          ADA =Bin u
8180
      ISOURCE
                          STA Address
      ISOURCE
                          LDA =1023
8190
                          STA I
8200
      ISOURCE
8210
      ISOURCE
                                            ! Get a count and convert it to a
8220
      ISOURCE Dev_count: LDA =I
                          STA Oper_1
                                            ! real number.
8230
      ISOURCE
8240
      ISOURCE
                          LDA =Xvar
8250
      ISOURCE
                          STA Result
8260
      ISOURCE
                           JSM Int_to_rel
8270
      ISOURCE !
                                            ! Subtract the average count from the
8280
      ISOURCE
                          LDA =Xvar
                                            ! count we just got.
                          STA Oper_1
8290
      ISOURCE
                          LDA Int
8300
      ISOURCE
                          STA Oper 2
8310
      ISOURCE
8320
      ISOURCE
                          LDA =Yvar
8330
      ISOURCE
                          STA Result
                          LDA =2
8340
      ISOURCE
                          LDB =146717B
8350
      ISOURCE
8360
      ISOURCE
                          JSM Rel_math
```

```
8370 ISOURCE!
8380 ISOURCE
                         LDA =Yvar
                                         ! Square the difference between the
                         STA Oper_1
                                         ! average and the count we got to
8390 ISOURCE
                         STA Oper_2
                                         ! get the deviation from the mean.
8400 ISOURCE
                         LDA =Xvar
8410 ISOURCE
                         STA Result
8420
     ISOURCE
8430
     ISOURCE
                         LDA =2
                         LDB =147037B
8440
     ISOURCE
8450
                         JSM Rel_math
     ISOURCE
8460
     ISOURCE!
8470
     ISOURCE
                         LDA Address
                                         ! Use the Bin_u arrays to find out
                                         ! how many counts there are with the
8480 ISOURCE
                         STA Oper 1
                                         ! value we have chosen, and convert
8490
     ISOURCE
                         LDA =Yvar
                         STA Result
                                         ! that number to a real number.
8500
     ISOURCE
8510
     ISOURCE
                         JSM Int_to_rel
8520
     ISOURCE !
8530
     ISOURCE
                         LDA =Xvar
                                          ! Multiply the number of counts by
                                          ! the deviation from the mean.
8540
     ISOURCE
                         STA Oper 1
8550
     ISOURCE
                         LDA =Yvar
8560
     ISOURCE
                         STA Oper 2
8570
     ISOURCE
                         STA Result
8580
     ISOURCE
                         LDA =2
8590
     ISOURCE
                         LDB =147037B
8600
     ISOURCE
                         JSM Rel math
8610
     ISOURCE !
8620
     ISOURCE
                         LDA: =Yvar
                                         ! Add the product to Dev_u, which
8630
     ISOURCE
                         STA Oper 1
                                         ! currently contains a running sum of
8640
     ISOURCE
                         LDA =Dev u
                                         ! the number of counts times the
8650
     ISOURCE
                         ADA Offset
                                         ! deviation from the mean of each
                         STA Oper 2
                                          ! count.
8660
     ISOURCE
                         STA Result
8670
     ISOURCE
                         LDA =2
8680
     ISOURCE
8690
     ISOURCE
                         LDB =146721B
8700
     ISOURCE
                         JSM Rel_math
8710
     ISOURCE !
8720
     ISOURCE
                         DSZ Address
8730
     ISOURCE
                         DSZ I
8740
     ISOURCE
                         JMP Dev_count
8750
     ISOURCE !
8760
     ISOURCE
                         LDA =Ns
                                          ! Convert the number of samples to
8770
     ISOURCE
                         STA Oper_1
                                          ! a real number.
8780
     ISOURCE
                         LDA =Xvar
8790
     ISOURCE
                         STA Result
8800
     ISOURCE
                         JSM Int_to_rel
8810
     ISOURCE !
8820
     ISOURCE
                         LDB Offset
                                         ! Divide the sum stored in Dev_u by
8830
                                         ! the number of samples to get the
     ISOURCE
                         ADB =Dev u
8840
     ISOURCE
                         STB Oper 1
                                          ! variance of the counts.
8850
     ISOURCE
                         STB Result
8860
     ISOURCE
                         LDB =Xvar
                         STB Oper_2
8870
     ISOURCE
8880
     ISOURCE
                         LDA =2
8890
     ISOURCE
                         LDB =147155B
8900
     ISOURCE
                         JSM Rel math
8910
     ISOURCE !
8920
     ISOURCE
                         LDA =Dev u
                                         ! Take the square root of the
8930
     ISOURCE
                         ADA Offset
                                         ! variance to get the standard
8940
     ISOURCE
                         STA Oper 1
                                          ! deviation.
8950
     ISOURCE
                         STA Result
8960 ISOURCE
                         LDA =1
```

```
LDB =31450B
8970 ISOURCE
8980 ISOURCE
                          JSM Rel_math
     ISOURCE !
8990
                          LDA Count
9000
     ISOURCE
9010
                          ADA =1
     ISOURCE
                          STA Count
9020
     ISOURCE
9030
     ISOURCE
                          ADA =-3
                          SZA *+2
9040
     ISOURCE
                          JMP Get_sdev
9050
     ISOURCE
9060
     ISOURCE !
                          LDA =0
                                           ! Now use the standard deviation to
9070
      ISOURCE
                          STA Count
                                           ! filter out all the counts whose
9080
      ISOURCE
     ISOURCE Dev_filtr: LDA Count
                                           ! value is more than Sdev standard
9090
                                           ! deviations away from the mean.
                          ADA =1
9100
      ISOURCE
                         LDB =1024
9110
      ISOURCE
9120
      ISOURCE
                          MPY
                          ADA =Bin_u
9130
      ISOURCE
                          STA Address
9140
      ISOURCE
9150
      ISOURCE
                          LDA =1023
                          STA I
9160
      ISOURCE
9170
      ISOURCE !
9180
      ISOURCE
                          LDA Count
                          SAL 2
9190
      ISOURCE
9200
      ISOURCE
                          ADA =Dev u
                          STA Oper 1
9210
      ISOURCE
9220
      ISOURCE
                        . LDA =Sdev
9230
      ISOURCE
                          STA Oper 2
9240
      ISOURCE
                          LDA =Xvar
9250
      ISOURCE
                          STA Result
9260
      ISOURCE
                          LDR =2
                          LDB =147037B
9270
      ISOURCE
9280
      ISOURCE
                          JSM Rel_math
9290
      ISOURCE !
                          LDA =Xvar
9300
      ISOURCE
9310
      ISOURCE
                          STA Oper_1
9320
      ISOURCE
                          LDA =Int
                          STA Result
9330
      ISOURCE
                          JSM Rel_to_int
9340
      ISOURCE
9350
      ISOURCE !
                          LDA Count
9360
      ISOURCE
                          SAL 2
9370
      ISOURCE
                          ADA =Avg u
9380
      ISOURCE
9390
      ISOURCE
                          STA Oper 1
                          LDA =Offset
9400
      ISOURCE
                          STA Result
9410
      ISOURCE
                          JSM Rel_to_int
9420
      ISOURCE
9430
      ISOURCE !
                          LDB Offset
9440
      ISOURCE
                          TCB
9450
      ISOURCE
      ISOURCE Filtr_dev: LDA I
9460
9470
      ISOURCE
                          ADA B
                          SAM *+2
9480
      ISOURCE
                          TCA
9490
      ISOURCE
                          ADA Int
9500
      ISOURCE
                          SAP *+3
9510
      ISOURCE
                          LDA Address
9520
      ISOURCE
                          CLR 1
9530
      ISQURCE
                          DSZ Address
9540
      ISOURCE
                          DSZ I
9550
      ISOURCE
                          JMP Filtr_dev
    ISOURCE
9560
```

```
9570
     ISOURCE !
                                       ! Go through this whole process
9580
     ISOURCE
                        ISZ Count
                        LDA =-3
                                       ! of checking the deviation and
9590
     ISOURCE
                                        ! filtering the data three times,
9600
     ISOURCE
                        ADA Count
                        SZA *+2
9610
     ISOURCE
                                        ! once for each channel.
                        JMP Dev_filtr.
9620
     ISOURCE
9630
     ISOURCE !
9640
     ISOURCE! The loop Begin is performed three times, once for U, V,
9650
     ISOURCE ! and W. Each time through the data array is read, a count (a raw
9660
     ISOURCE! datum) is taken from it and converted into a velocity. The vel-
9670
     ISOURCE! ocity is stored in U, Y, or W depending on whether this is the
9680
     ISOURCE ! first, second, or third iteration of the loop. The first time a
9690
     ISOURCE! particular count is encountered, the velocity corresponding to
9700
     ISOURCE! it is calculated using the intermediate values found in Get_int,
9710 ISOURCE! and the velocity is stored in a table. If that count is found
9720 ISOURCE! again in the data array, the corresponding velocity is looked
9730 ISOURCE! up rather than being calculated again.
9740 ISOURCE!
9750 ISOURCE Set_begin: LDA =0
9760
     ISOURCE
                        STA Count
9770 ISOURCE
                        LDA Ns
9780 ISOURCE
                        STA I
9790 ISOURCE
                        STA Ngs
9800 ISOURCE!
9810 ISOURCE Begin:
                        LDA Count
9820 ISOURCE
                        STA B
9830 ISOURCE
                        SBL 2
9840 ISOURCE
                        STB Offset
                        LDB Ns
9850
    ISOURCE
                                        ! Figure out which element of the
9860
     ISOURCE
                        MPY
                                        ! data array we want to pick up.
9870
    ISOURCE
                        ADA I
9880 ISOURCE
                        ADA =-1
9890
    ISOURCE
                        STA Elementd
9900 ISOURCE
                        LDA =Int
                                        ! Get a raw datum from the data array.
9910 ISOURCE
                        LDB =Arrayd
9920 ISOURCE
                        JSM Get_element
9930
     ISOURCE
                        LDA Int
9940 ISOURCE
                        LDB =1023
                                        ! Strip off the first six
9950 ISOURCE
                        AND B
                                        ! bits of the raw data word.
9960 ISOURCE
                        LDB Count
                                        ! See if Count = Check.
9970 ISOURCE
                        TCB
9980 ISOURCE
                        ADB Check
9990 ISOURCE
                        SZB Straight
                                        ! If true, use the modified data
10000 ISOURCE
                        TCA
                                        ! word as an index. If not, use
                                        ! 1024 minus the data word.
10010 ISOURCE
                        ADA =1024
10020 ISOURCE Straight: STA Int
                                        ! Store the count we have gotten.
10030 ISOURCE !
10040 ISOURCE
                        LDA Count
                                        ! Now look in the appropriate part
10050 ISOURCE
                        LDB =1024.
                                        ! of the arrays created by the filter
10060 ISOURCE
                        MPY
                                        ! section.
10070 ISOURCE
                        ADA Int
10080 ISOURCE
                        ADA =-1
10090 ISOURCE
                        ADA =Bin_u
10100 ISOURCE
                        LDB A, I
10110 ISOURCE
                        RZB Goodcount
                                        ! If the word corresponding to the
10120 ISOURCE
                        STB Count
                                        ! count is zero, the count was
10130 ISOURCE
                        DSZ Ngs
                                        ! filtered out and should be ignored.
10140 ISOURCE
                        DSZ I
                                        ! Ignore these three counts, go back
                        JMP Begin
10150 ISOURCE
                                        ! and do the next three.
10160 ISOURCE !
```

```
! Now, use Count to find out
10170 ISOURCE Goodcount: LDA Count
                          LDB =4096
                                           ! which lookup table array
10180 ISOURCE
                          MPY
                                           ! we want to use, and use the
10190 ISOURCE
                                           ! count we got from the data array
10200 ISOURCE
                          LDB Int
                                           ! to find exactly where in the
                          ADB = -1
10210 ISOURCE
                          SBL 2
                                           ! table we want to go.
10220 ISOURCE
                          ADA B
10230 ISOURCE
10240 ISOURCE
                          ADA =1
                          ADA =Arrayi
10250 ISOURCE
                          STA Address
10260 ISOURCE
10270 ISOURCE
                         LDB =Int2
10280 ISOURCE
                          XFR 1
                                           ! If that table entry is zero,
10290 ISOURCE
                          LDA Int2
                                           ! calculate a velocity for it.
10300 ISOURCE
                          SZA Calculate
                          JMP Over
10310 ISOURCE
10320 ISOURCE Calculate: LDA =Int
                                           ! Convert the count into
10330 ISOURCE
                          STA Oper_1
                                           ! a real number.
10340 ISOURCE
                          LDA =Yvar
10350 ISOURCE
                          STA Result
10360 ISOURCE
                          JSM Int_to_rel
                          STB Oper
10370 ISOURCE
                          LDA =R1
                                           ! Divide the range we found
10380 ISOURCE
                          ADA Offset
                                          ! earlier by the count to get a
10390 ISOURCE
10400 ISOURCE
                          STR Oper_1
                                           ! frequency.
10410 ISOURCE
                          LDA =Xvar
10420 ISOURCE
                          STA Result
10430 ISOURCE
                          LDA =2
10440 ISOURCE
                          LDB =147155B
                          JSM Rel_math
10450 ISOURCE
10460 ISOURCE !
                                           ! Find (Nub-NumixN)-FrequencyN.
10470 ISOURCE
                          LDA =Numix1
10480 ISOURCE
                          ADA Offset
                          STA Oper 1
10490 ISOURCE
                          LDA =Xvar
10500 ISOURCE
                          STA Oper_2
10510 ISOURCE
10520 ISOURCE
                         LDA =Yvar
10530 ISOURCE
                          STA Result
10540 ISOURCE
                         LDA =2
10550 ISOURCE
                          LDB =146717B
10560 ISOURCE
                          JSM Rel math
10570 ISOURCE !
10580 ISOURCE
                                           ! If we are calculating U, reverse
                          LDB Count
                                           ! the sign of ((Nub-NumixN)-FrequencyN)
10590 ISOURCE
                          ADB = -1
                                           ! so as to reverse the sign of U.
10600 ISOURCE
                          SBM *+2
                                           ! Leave V and Wv alone.
                          JMP Samesign
10610 ISOURCE
                          LDA =Zero
10620 ISOURCE
10630 ISOURCE
                          STA Oper 1
10640 ISOURCE
                          LDA Result
                          STA Oper 2
10650 ISOURCE
10660 ISOURCE
                          LBA =Xvar
10670 ISOURCE
                          STA Result
10680 ISOURCE
                          LDA =2
10690 ISOURCE
                          LDB =146717B
                          JSM Rel_math
10700 ISOURCE
10710 ISOURCE Samesign:
                          NOP
10720 ISOURCE !
10730 ISOURCE
                                           ! Find Velocity=((Nub-NumixN)
                          LDA Result
10740 ISOURCE
                          STA Oper_1
                                           ! -FrequencyN)*(Mill*DfN)
10750 ISOURCE
                          LDA =Df1
                                           ! and store in a place in the
                          ADA Offset
                                           ! lookup table corresponding to
10760 ISOURCE
```

```
10770 ISOURCE
                         STA Oper 2
                                          ! the data count.
10780 ISOURCE
                         LDA Address
                        · ADA =-1
10790 ISOURCE
10800 ISOURCE
                         STA Result
10810 ISOURCE
                         LDA =2
10820 ISOURCE
                         LDB =147037B
10830 ISOURCE
                         JSM Rel math
10840 ISOURCE !
10850 ISOURCE Over:
                         LDA Address
                                          ! Transfer the velocity from
10860 ISOURCE
                                          ! the lookup table to U, V, or W,
                         ADA =-1
10870 ISOURCE
                         LDB =U
                                          ! as appropriate.
10880 ISOURCE
                         ADB Offset
10890 ISOURCE
                         XFR 4
10900 ISOURCE !
10910 ISOURCE
                         ISZ Count
10920 ISOURCE
                         LDA =-3
                                          ! Have U, V, and W all
10930 ISOURCE
                                          ! been calculated?
                         ADA Count
10940 ISOURCE
                         SZA *+2
                                          ! If not, go back again.
10950 ISOURCE
                         JMP Begin
10960 ISOURCE
                         STA Count
                                          ! If so, set Count = 0.
10970 ISOURCE !
10980 ISOURCE! Now we convert the W we have obtained (which is measured at an
10990 ISOURCE ! angle Theta to the V-axis) to the W we want (which should
11000 ISOURCE! be measured at an angle of 90 degrees to the V-axis).
11010 ISOURCE ! Thus find W=(Wv-V*Cos(Theta))/Sin(Theta).
11020 ISOURCE !
11030 ISOURCE
                         LDA =V
11040 ISOURCE
                         STA Oper_1
11050 ISOURCE
                         LDA =Cos
11060 ISOURCE
                         STA Oper_2
11070 ISOURCE
                         LDA =Xvar
11080 ISOURCE
                         STA Result
11090 ISOURCE
                         LDA =2
11100 ISOURCE
                         LDB =147037B
11110 ISOURCE
                         JSM Rel_math
11120 ISOURCE
                         LDA Result
11130 ISOURCE
                         STA Oper_2
11140 ISOURCE
                         LDA =W
                         STA Oper_1
11150 ISOURCE
11160 ISOURCE
                         LDA =Yvar
11170 ISOURCE
                         STA Result
11180 ISOURCE
                         LDA =2
11190 ISOURCE
                         LDB =146717B
                         JSM Rel_math
11200 ISOURCE
11210 ISOURCE
                         LDA Result
                         STA Oper_1
11220 ISOURCE
11230 ISOURCE
                         LDA =Sin
11240 ISOURCE
                         STA Oper_2
11250 ISOURCE
                         LDA =W
11260 ISOURCE
                         STA Result
11270 ISOURCE
                         LDA =2
11280 ISOURCE
                         LDB =147155B
11290 ISOURCE
                         JSM Rel math
11300 ISOURCE !
11310 ISOURCE! Now take running sums of U, Y, W, and several products
11320 ISOURCE ! of these velocities. The sums are taken using the utility
11330 ISOURCE ! "Add". The sums are calculated in an unusual sequence in
11340 ISOURCE ! order to reduce the number of program steps needed to cal-
11350 ISOURCE ! culate them.
11360 ISOURCE !
```

```
11370 ISOURCE
                          LDA =Su
                                           ! Find Su=Su+U
11380 ISOURCE
                          LDB =U
                          JSM Add
11390 ISOURCE
11400 ISOURCE!
                                           ! Find U*U
11410 ISOURCE
                          LDA Oper_2
11420 ISOURCE
                          STA Oper_1
11430 ISOURCE
                          LDA ≃Uu
11440 ISOURCE
                          STA Result
                          LDA =2
11450 ISOURCE
11460 ISOURCE
                          LDB =147037B
                          JSM Rel_math
11470 ISOURCE
11480 ISOURCE !
                          LDA =Suu
                                           ! Find Suu=Suu+(U*U)
11490 ISOURCE
11500 ISOURCE
                          LDB Result
                          JSM Add
11510 ISOURCE
11520 ISOURCE !
                                           ! Find U*U*V
                          LDA =V
11530 ISOURCE
                          STA Oper 1
11540 ISOURCE
11550 ISOURCE
                          LDA =Xvar
11560 ISOURCE
                          STA Result
11570 ISOURCE
                          LDA =2
                          LDB =147037B
11580 ISOURCE
11590 ISOURCE
                          JSM Rel_math
11600 ISOURCE !
                                           ! Find Suuv=Suuv+(U*U*V)
11610 ISOURCE
                          LDA =Suuv
                          LDB Result
11620 ISOURCE
11630 ISOURCE
                          JSM Add
11640 ISOURCE!
                                           ! Find U*U*W
11650 ISOURCE
                          LDA =Uu
11660 ISOURCE
                          STA Oper_1
                          LDA =W
11670 ISOURCE
11680 ISOURCE
                          STA Oper_2
11690 ISOURCE
                          LDA =Xvar
11700 ISOURCE
                          STA Result
11710 ISOURCE
                          LDA ≃2
                          LDB =147037B
11720 ISOURCE
                          JSM Rel_math
11730 ISOURCE
11740 ISOURCE !
                          LDA =Suuw
                                           ! Find Suuw=Suuw+(U*U*W)
11750 ISOURCE
                          LDB Result
11760 ISOURCE
                          JSM Add
11770 ISOURCE
11780 ISOURCE !
                          LDA =Sv
                                           ! Find Sv=Sv+V
11790 ISOURCE
                          LDB =V
11800 ISOURCE
                          JSM Add
11810 ISOURCE
11820 ISOURCE !
                          LDA =U
                                           ! Find U*V
11830 ISOURCE
                          STA Oper 1
11840 ISOURCE
11850 ISOURCE
                          LDA =Uv
                          STA Result
11860 ISOURCE
                          LDA =2
11870 ISOURCE
11880 ISOURCE
                          LDB =147037B
11890 ISOURCE
                          JSM Rel_math
11900 ISOURCE !
                          LDA =Suv
                                           ! Find Suv=Suv+(U*Y)
11910 ISOURCE
                          LDB Result
11920 ISOURCE
                          JSM Add
11930 ISOURCE
11940 ISOURCE !
                          LDA =V
                                           ! Find U*V*V
11950 ISOURCE
11960 ISOURCE
                          STA Oper_1
```

```
11970 ISOURCE
                       LDA =Xvar
11980 ISOURCE
                        STA Result
                       LDA =2
11990 ISOURCE
                       LDB =147037B
12000 ISOURCE
12010 ISOURCE
                       JSM Rel_math
12020 ISOURCE !
                                        ! Find Suvv=Suvv+(U*V*V)
12030 ISOURCE
                        LDA ≃Suvv
                        LDB Result
12040 ISOURCE
12050 ISOURCE
                        JSM Add
12060 ISOURCE !
                                       ! Find U*V*W
12070 ISOURCE
                        LDA =Uv
12080 ISOURCE
                       STA Oper_1
12090 ISOURCE
                       LDA =W
12100 ISOURCE
                       STA Oper 2
12110 ISOURCE
                       LDA =Xvar
12120 ISOURCE
                       STA Result
12130 ISOURCE
                       LDA =2
12140 ISOURCE
                       LDB =147037B
12150 ISOURCE
                        JSM Rel_math
12160 ISOURCE !
12170 ISOURCE
                       LDA =Suvw
                                        ! Find Suvw=Suvw+(U*Y*W)
12180 ISOURCE
                       LDB Result
                        JSM Add
12190 ISOURCE
12200 ISOURCE !
12210 ISOURCE
                        LDA =V
                                        ! Find V*V
12220 ISOURCE
                        STA Oper 1
12230 ISOURCE
                       STA Oper 2
12240 ISOURCE
                       LDA =Xvar
12250 ISOURCE
                       STA Result
12260 ISOURCE
                       LDA =2
12270 ISOURCE
                       LDB =147037B
12280 ISOURCE
                       JSM Rel_math
12290 ISOURCE !
12300 ISOURCE
                       LDA =Svv
                                        ! Find Svv=Svv+(Y*Y)
                       LDB Result
12310 ISOURCE
12320 ISOURCE
                        JSM Add
12330 ISOURCE !
                       LDA ≕Sw
12340 ISOURCE
                                       ! Find Sw≃Sw+W
12350 ISOURCE
                        LDB =W
12360 ISOURCE
                        JSM Add
12370 ISOURCE !
                       LDA =U
                                       ! Find U*W
12380 ISOURCE
12390 ISOURCE
                       STA Oper_1
12400 ISOURCE
                       LDA =Xvar
12410 ISOURCE
                       STA Result
12420 ISOURCE
                       LDA =2
12430 ISOURCE
                       LDB =147037B
12440 ISOURCE
                       JSM Rel math
12450 ISOURCE !
12460 ISOURCE
                       LDA =Suw
                                        ! Find Suw=Suw+(U*W)
12470 ISOURCE
                        LDB Result
12480 ISOURCE
                        JSM Add
12490 ISOURCE !
12500 ISOURCE
                       LDA =W
                                        ! Find V*W
                       STA Oper_1
12510 ISOURCE
12520 ISOURCE
                       LDA =V
                       STA Oper_2
12530 ISOURCE
12540 ISOURCE
                       LDA =Xvar
12550 ISOURCE
                       STA Result
12560 ISOURCE
                        LDA =2
```

```
LDB =147037B
12570 ISOURCE
12580 ISOURCE
                         JSM Rel math
12590 ISOURCE !
                                          ! Find Svw=Svw+(Y*W)
12600 ISOURCE
                          LDA ≕Svw
                          LDB Result
12610 ISOURCE
                          JSM Add
12620 ISOURCE
12630 ISOURCE !
                                          ! Find W*W
12640 ISOURCE
                          LDA =W
                          STA Oper 1
12650 ISOURCE
                          STA Oper 2
12660 ISOURCE
12670 ISOURCE
                          LDA =Xvar
12680 ISOURCE
                          STA Result
12690 ISOURCE
                          LDA =2
                          LDB =147037B
12700 ISOURCE
                          JSM Rei_math
12710 ISOURCE
12720 ISOURCE !
                                          ! Find Sww=Sww+(W*W)
                          LDA =Sww
12730 ISOURCE
                          LDB Result
12740 ISOURCE
                          JSM Add
12750 ISOURCE
12760 ISOURCE !
                          LDA =U
                                          ! Find U*W*W
12770 ISOURCE
12780 ISOURCE
                          STA Oper_1
12790 ISOURCE
                          LDA ≕Uu
12800 ISOURCE
                          STA Result
12810 ISOURCE
                          LDA =2
                          LDB =147037B
12820 ISOURCE
                          JSM Rel_math
12830 ISOURCE
12840 ISOURCE !
                                          ! Find Suww=Suww+(U*W*W)
                          LDA ≕Suww
12850 ISOURCE
                          LDB Result
12860 ISOURCE
                          JSM Add
12870 ISOURCE
12880 ISOURCE !
                          DSZ I
                                          ! Continue to calculate running
12890 ISOURCE
                          JMP Begin
                                          ! sums until out of samples.
12900 ISOURCE
12910 ISOURCE !
12920 ISOURCE ! Now place the finished summs in the COMMON region so that
12930 ISOURCE! the BASIC program has access to them, and then return to
12940 ISOURCE ! the BASIC program.
12950 ISOURCE Replace: LDA =Range1
                          LDB =Ran1 par
12960 ISOURCE
                          JSM Put_value
12970 ISOURCE
                          LDA =Range2
12980 ISOURCE
                          LDB =Ran2 par
12990 ISOURCE
                          JSM Put_value
13000 ISOURCE
                          LDA =Range3
13010 ISOURCE
                          LDB =Ran3_par
13020 ISOURCE
                          JSM Put_value
13030 ISOURCE
                          LDA =Su
13040 ISOURCE
                          LDB =Su_par
13050 ISOURCE
                          JSM Put_value
13060 ISOURCE
                          LDA =Sv
13070 ISOURCE
                          LDB =Sv_par
13080 ISOURCE
                          JSM Put_value
13090 ISOURCE
                          LDA =Sw
13100 ISOURCE
                          LDB =Sw_par
13110 ISOURCE
                          JSM Put_value
13120 ISOURCE
                         LDA ≃Suu
13130 ISOURCE
                         LDB =Suu_par
13140 ISOURCE
                         JSM Put value
13150 ISOURCE
13160 ISOURCE
                          LDA =SVV
```

```
13170 ISOURCE
                         LDB =Svv_par
                         JSM Put Value
13180 ISOURCE
                        LDA ≃Sww
13190 ISOURCE
                        LDB =Sww_par
13200 ISOURCE
13210 ISOURCE
                        JSM Put value
13220 ISOURCE
                        LDA =Suv
13230 ISOURCE
                        LDB =Suv par
                        JSM Put_value
13240 ISOURCE
13250 ISOURCE
                        LDA =Suw
                        LDB =Suw_par
13260 ISOURCE
13270 ISOURCE
                        JSM Put Value
13280 ISOURCE
                        LDA =Svw
                       LDB =Svw_par
13290 ISOURCE
13300 ISOURCE
                        JSM Put Value
13310 ISOURCE
                        LDA =Suuv
                        LDB =Suuv_par
13320 ISOURCE
13330 ISOURCE
                        JSM Put value
13340 ISOURCE
                        LDA =Suvv
13350 ISOURCE
                        LDB =Suvv_par
13360 ISOURCE
                        JSM Put value
13370 ISOURCE
                        LDA =Suuw
13380 ISOURCE
                        LDB =Suuw_par
13390 ISOURCE
                        JSM Put_value
13400 ISOURCE
                        LDA ≔Suww
                       LDB =Suww_par
13410 ISOURCE
13420 ISOURCE
                        JSM Put value
13430 ISOURCE
                        LDA =Suvw
13440 ISOURCE
                        LDB =Suvw_par
13450 ISOURCE
                        JSM Put_value
13460 ISOURCE
                        LDA =Ngs
13470 ISOURCE
                        LDB =Ngs_par
13480 ISOURCE
                         JSM Put_value
13490 ISOURCE !
13500 ISOURCE
                        LDA =Bin_u
                                        ! Transfer the contents of Bin_n
13510 ISOURCE
                         LDB =192
                                        ! to the common area without using
13520 ISOURCE
                         STB I
                                         ! the slow HP-supplied external
13530 ISOURCE
                        LDB =16
                                         ! subroutines.
13540 ISOURCE
                         STB Count
13550 ISOURCE
                         LDB Cbin_par
13560 ISOURCE Transfer: XFR 16
                         ADA Count
13570 ISOURCE
13580 ISOURCE
                         ADB Count
13590 ISOURCE
                         DSZ I
13600 ISOURCE
                         JMP Transfer
13610 ISOURCE
                         RET 1
13620 ISOURCE !
13630 ISOURCE
                         LIT 200
13640 ISOURCE !
13650 ISOURCE ! The utility "Add" is used to add up the running sums.
13660 ISOURCE !
13670 ISOURCE Add:
                         ISZ Utlcount
                         STA Oper_1
13680 ISOURCE
13690 ISOURCE
                         STB Oper 2
13700 ISOURCE
                        STA Result
13710 ISOURCE
                        LDA =2
13720 ISOURCE
                        LDB =146721B
13730 ISOURCE
                        JSM Rel math
                        DSZ Utlcount
13740 ISOURCE
13750 ISOURCE
                        RET 1
13760 ISOURCE
                         JSM Utlend
```

13770 ISOURCE ! 13780 ISOURCE

END Find\_vel

## **ACKNOWLEDGEMENTS**

We are grateful to Dr. Oktay Ozcan for help in the initial design of the system and to Dr. Dennis Johnson for many helpful comments. This work was supported by the Fluid Dynamics Research Branch, NASA Ames Research Center under Grant NCC-2-294.

## REFERENCES

- Bell, J. H., Rodman, L. C., and Mehta, R. D., "Aspects of Design and Performance of a 3-Component LDV System", Paper presented at the 11th ICIASF Meeting on Instrumentation, Stanford University, Aug. 26-28, 1985.
- Westphal, R. V., and Mehta, R. D., "Crossed Hot-Wire Data Acquisition and Reduction System", NASA TM-85871, 1984.
- 3. <u>LASER DOPPLER VELOCIMETER INSTRUCTION MANUAL</u>, System 9100-7, TSI Incorp., St. Paul, MN, August 1980.
- 4. FREQUENCY SHIFT SYSTEM INSTRUCTION MANUAL, Model 9180,
  Revision B, TSI Incorp., St. Paul, MN, August 1979.
- 5. OPERATOR'S MANUAL FOR NASA 3D-LDV COMPUTER INTERFACE,
  NASA Ames Research Center, Writing Assoc.,
  Sunnyvale, CA, July 1, 1982.
- 6. Mehta, R. D., "An Experimental Study of a Vortex/Mixing Layer Interaction", AIAA Paper 84-1543, 1984.

TABLE 1
MACRODYNE RANGE SETTINGS

| MANTISA  | 1        | 500      | 1024      |
|----------|----------|----------|-----------|
| RANGE    |          |          |           |
| 0        | 32 GHz   | 64 MHz   | 31.28 MHz |
| 1.       | 16 "     | 32 "     | 15.64 ''  |
| 2        | 8 "      | 16 ''    | 7.20 ''   |
| <b>3</b> | 4 "      | 8 ''     | 3.91 "    |
| 4        | 2 "      | 4 ''     | 1.95 ''   |
| 5        | 1 "      | 2 ''     | 977 kHz   |
| 6        | 500 MHz  | 1 "      | 488 ''    |
| 7        | 250 "    | 500 kHz  | 244 ''    |
| 8        | 125 ''   | 250 ''   | 122 "     |
| 9        | 62.5 ''  | 125 ''   | 61 ''     |
| 10       | 31.25 '' | 62.5 ''  | 30 "      |
| 11       | 15.62 '' | 31.25 '' | 15 "      |
| 12       | 7.81 ''  | 15.62 '' | 7.6 ''    |
| 13       | 3.90 ''  | 7.81 ''  | 3.8 "     |
| 14       | 1.95 ''  | 3.90 ''  | 1.9 ''    |

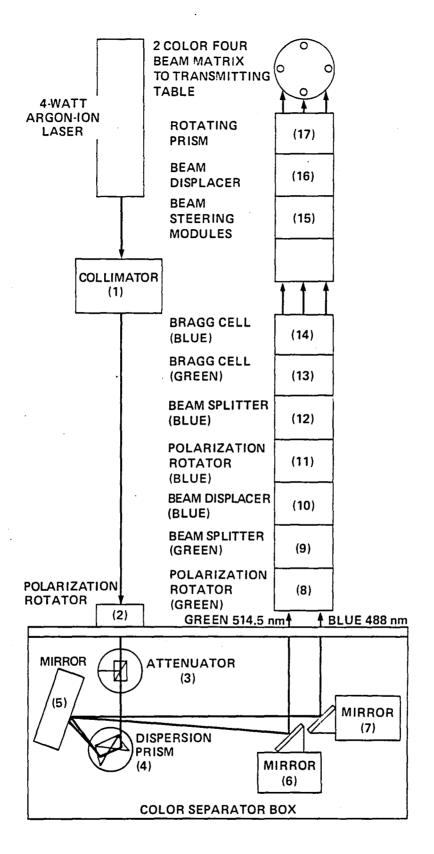

Fig. 1 Schematic of the optics table layout.

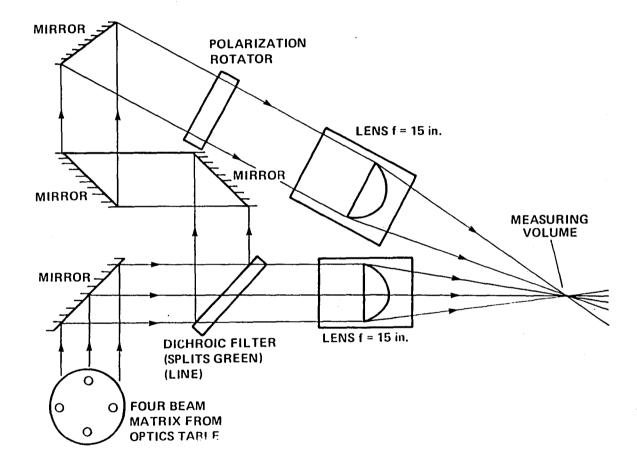

## MAIN AND OFF-AXIS ELLIPSOIDS HAVE SAME DIMENSIONS

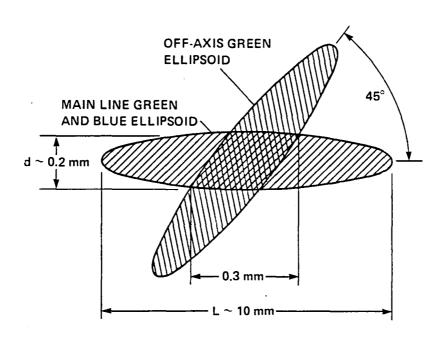

Fig. 3 Details of the probe volumes in the 3-D system.

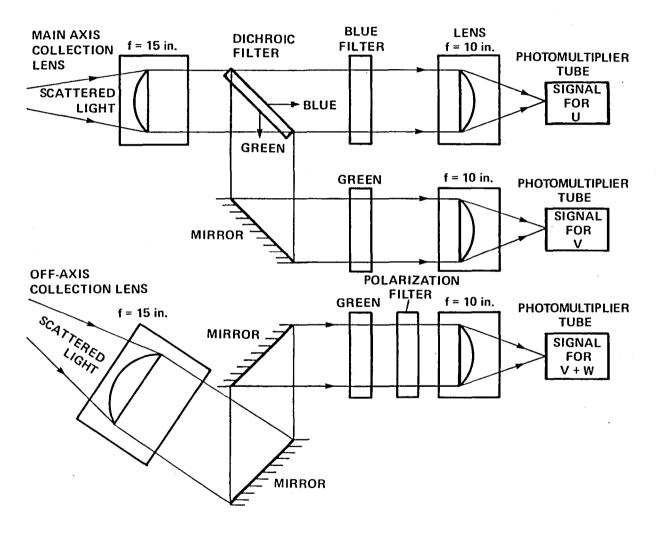

Fig. 4 Schematic of the receiving optics.

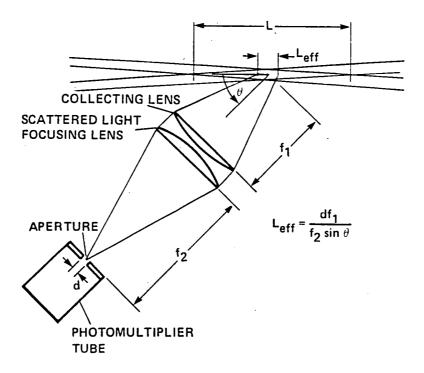

Fig. 5 Evaluation of the effective probe length.

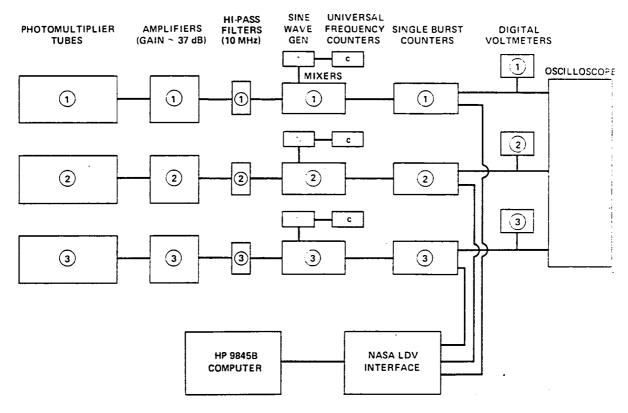

Fig. 6 Schematic of the signal processing electronics.

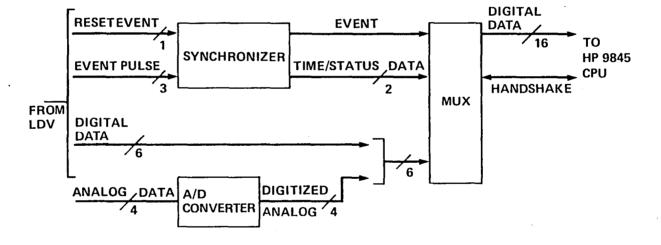

Fig. 7 Computer interface simplified block diagram.

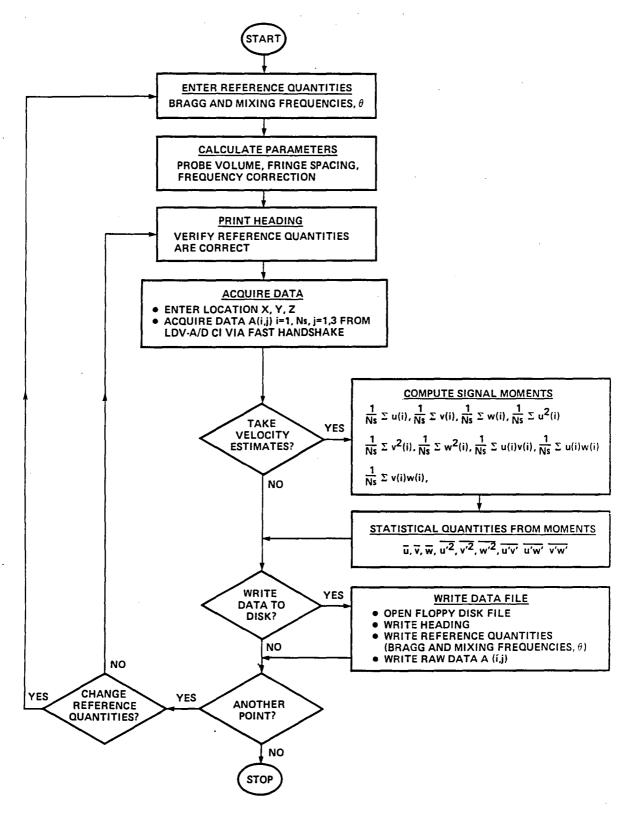

Fig. 8 Block diagram for data acquisition program.

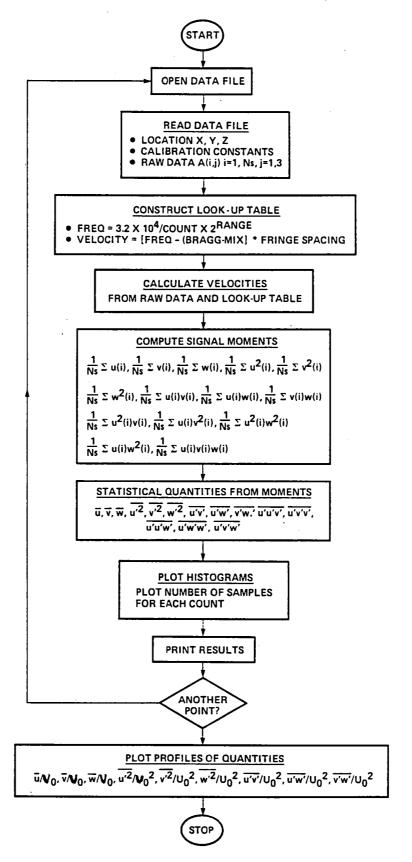

Fig. 9 Block diagram for data reduction program.

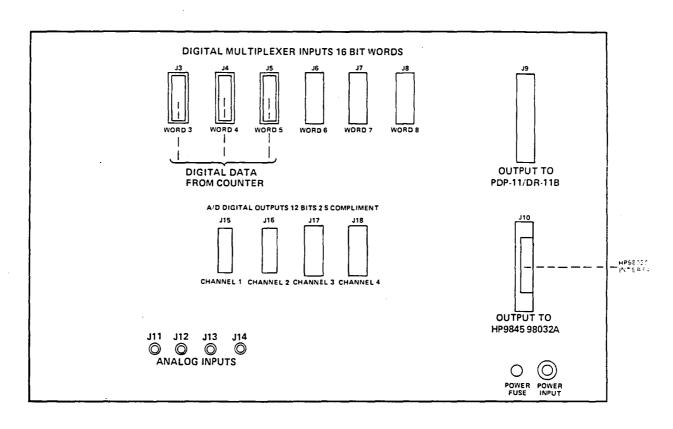

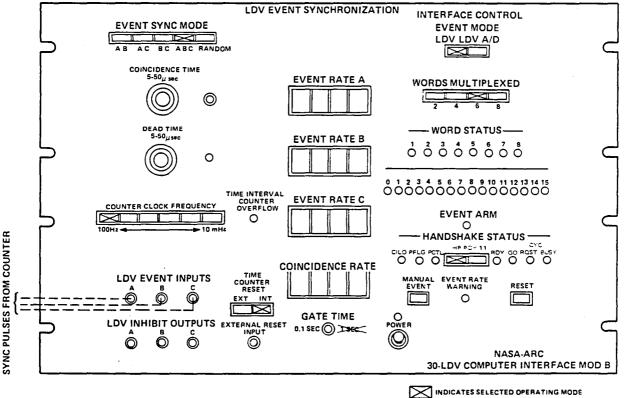

Fig. 10 NASA LDV-A/D computer interface connections and settings.

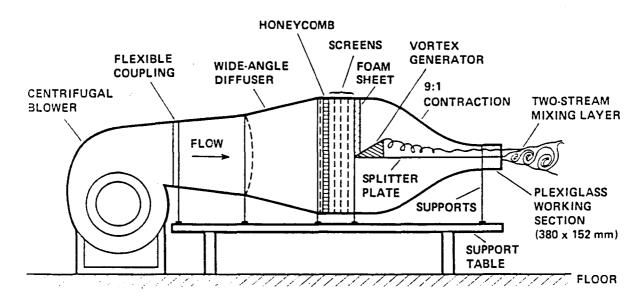

(a) Overall schematic

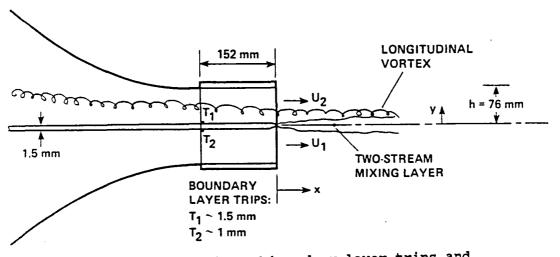

(b) Details of boundary layer trips and coordinate system

Fig. 11 Experimental rig.

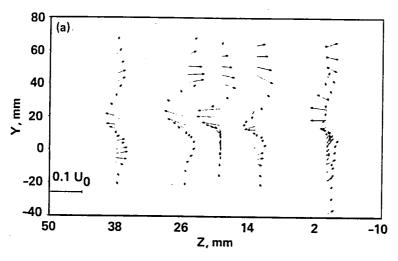

(a) Cross-wire measurements

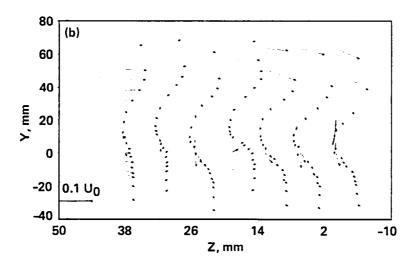

(b) LDV measurements

Fig. 12 Secondary velocity plots.

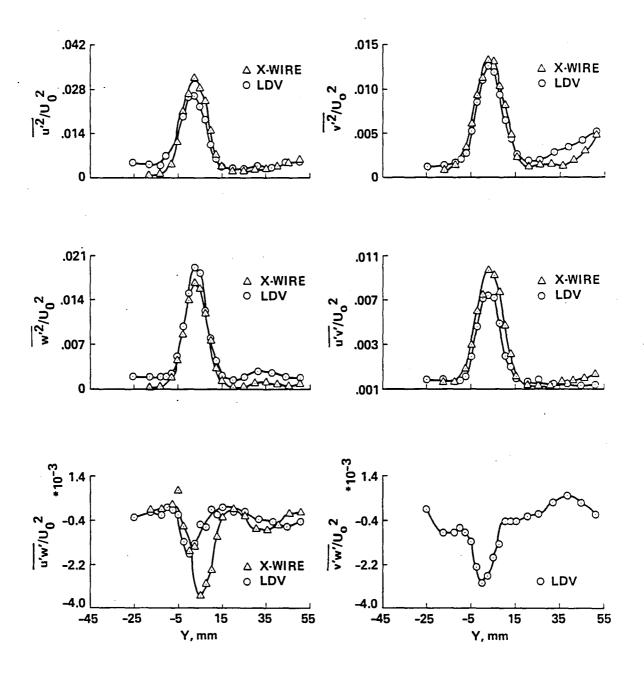

Fig. 13 Comparison of X-wire and LDV measurements in a vortex/mixing layer interaction.

**End of Document**